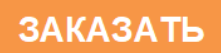

**ООО «Фирма «Альфа БАССЕНС»**

# **Анализатор ионного состава потенциометрический ПАИС – 02pNa**

**Руководство по эксплуатации НЖЮК 421522.005РЭ**

**2019**

Почтовый адрес: **143987, Московская обл., г. Балашиха, мкр. Железнодорожный, а/я 729**

Юридический адрес: **143987, Московская обл., г. Балашиха, мкр. Железнодорожный, ул. Советская , д.47, ООО "Фирма "Альфа БАССЕНС"**

Адрес офиса и сервисного центра**: 111250, Москва, ул. Красноказарменная 14, МЭИ, кор. "И", "Фирма "Альфа БАССЕНС",** Контактный телефон **(499) 685-18-65**, Факс **(499) 685-18-64.** 

Адрес обособленного производственного подразделения ОПП "Фирмы "Альфа БАССЕНС": **143987, Московская обл., г. Балашиха, мкр. Железнодорожный, ул. Советская , д.47, к.116, ООО "Фирма "Альфа БАССЕНС", тел./факс (499) 685 18 42.**

*Вы приобрели Потенциометрический Анализатор Ионного Состава*

# *ПАИС-02рNa,*

*разработанный и выпущенный ООО «Фирма «Альфа БАССЕНС».* 

*Внимательно прочитайте данное руководство. Оно содержит важную информацию об устройстве анализатора, его особенностях и методиках проведения измерений ионного состав.*

*Данное руководство поможет Вам правильно установить анализатор и быстро ввести его в эксплуатацию, соблюдая при этом необходимые требования его безопасного использования.* 

*Внимательное изучение инструкции позволит Вам в полной мере использовать широкие возможности анализатора, обеспечив при этом высокую эффективность его применения.*

*Объѐм сведений и иллюстраций, приведенный в данном руководстве, обеспечивает правильную эксплуатацию анализатора и всех его узлов.*

*Сохраняйте данное руководство в качестве справочного материала, так как в нем содержатся инструкции, необходимые для правильной эксплуатации анализатора, проведения межрегламентного обслуживания и периодической поверки анализатора.*

**ВНИМАНИЕ!** Для включения (выключения) анализатора нажмите клавишу «Вкл/Выкл» и удерживайте ее в течение 3-4 секунд. Для подзарядки аккумулятора используйте адаптер входящий в комплект поставки анализатора.

# *Отличительные особенности анализаторов ПАИС-02рNa*

- **А**нализатор укомплектован ансамблем миниатюрных торцевых сенсоров, проточной измерительной камерой (ИК). Данное конструктивное решение обеспечивает представительность пробы и возможность проведения оперативных измерений рNa в глубоко обессоленных водах.
- **В**озможность проведения калибровок в потоке калибровочных растворов.
- **А**нализатор избавит Вас от трудоемких, рутинных настроек системы температурной компенсации. Под управлением микропроцессора все настройки выполняются автоматически.
- **А**нализатор не требует больших затрат времени на техническое обслуживание благодаря высокой надежности и долговечности электродной системы;
- **В**ысокая точность и стабильность измерений рNa обеспечивается благодаря применению оригинальной конструкции дифференциальной гальванической ячейки и оригинальным алгоритмам автоматической температурной компенсации.

# *Анализаторы ионного состава ПАИС-02рNa обеспечивают:*

- **И**змерение активности ионов натрия **Na<sup>+</sup>** , а также окислительновосстановительного потенциала **(Еh).**
- **Ш**ироту диапазона измерения;
- **В**озможность выбора удобной единицы измерения рNa, мВ, мг/л, мМоль/л;
- **Д**истанционную передачу сигналов с помощью RS-232;
- **Д**искретную запись результатов измерений в энергонезависимую память в режиме «Протоколирование» и «Электронный блокнот» с возможностью отображения на графическом дисплее и передачу в ПК;
- **С**амодиагностику. **У**добный интерфейс. **П**одсветку графического дисплея;
- **П**ростоту в обслуживании и экономичность в эксплуатации;
- **П**итание от встроенного аккумулятора и/или от сети переменного тока с напряжением 220/36 В с частотой 50 Гц через адаптер.

# **СОДЕРЖАНИЕ**

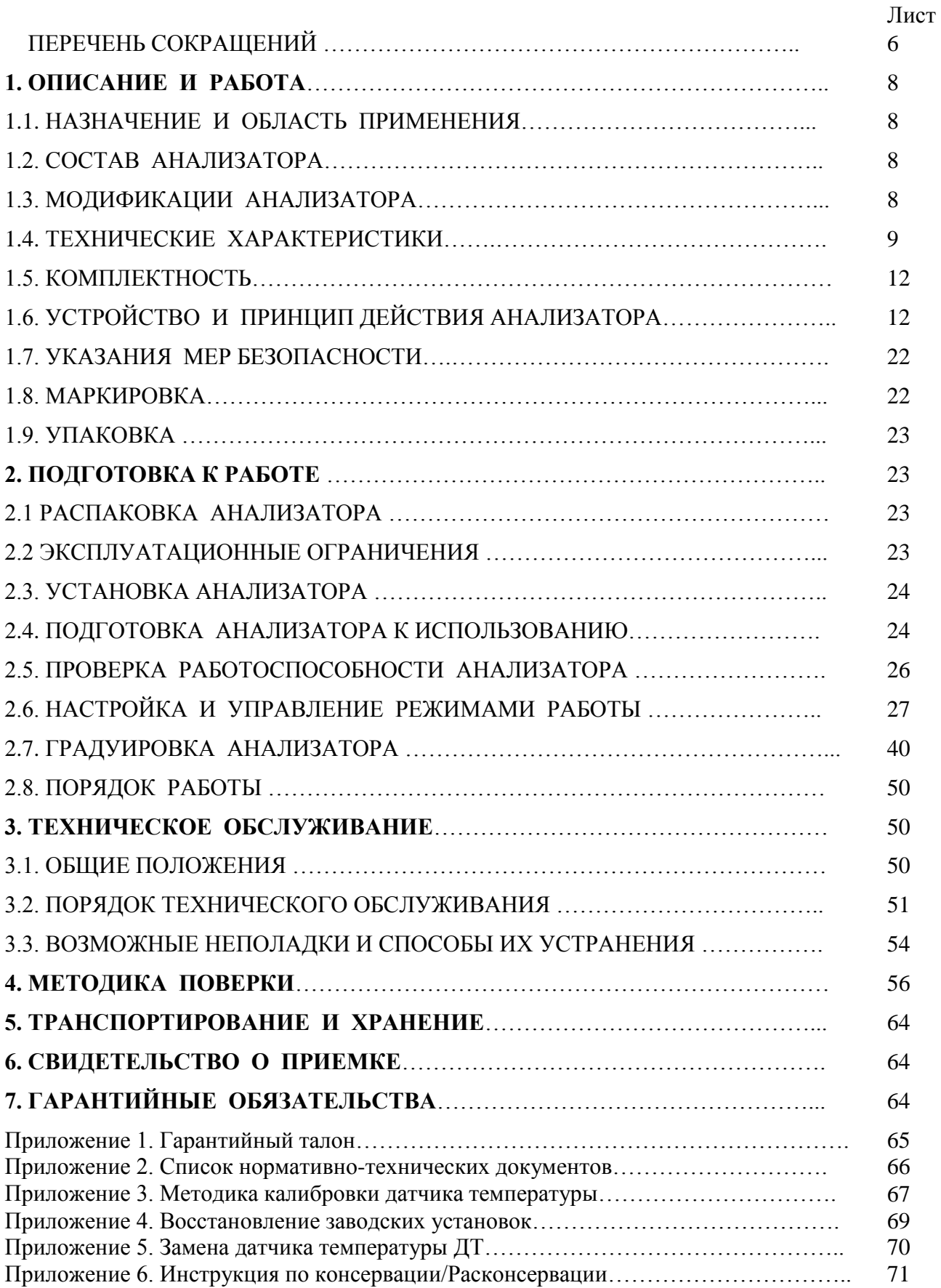

# **ПЕРЕЧЕНЬ СОКРАЩЕНИЙ**

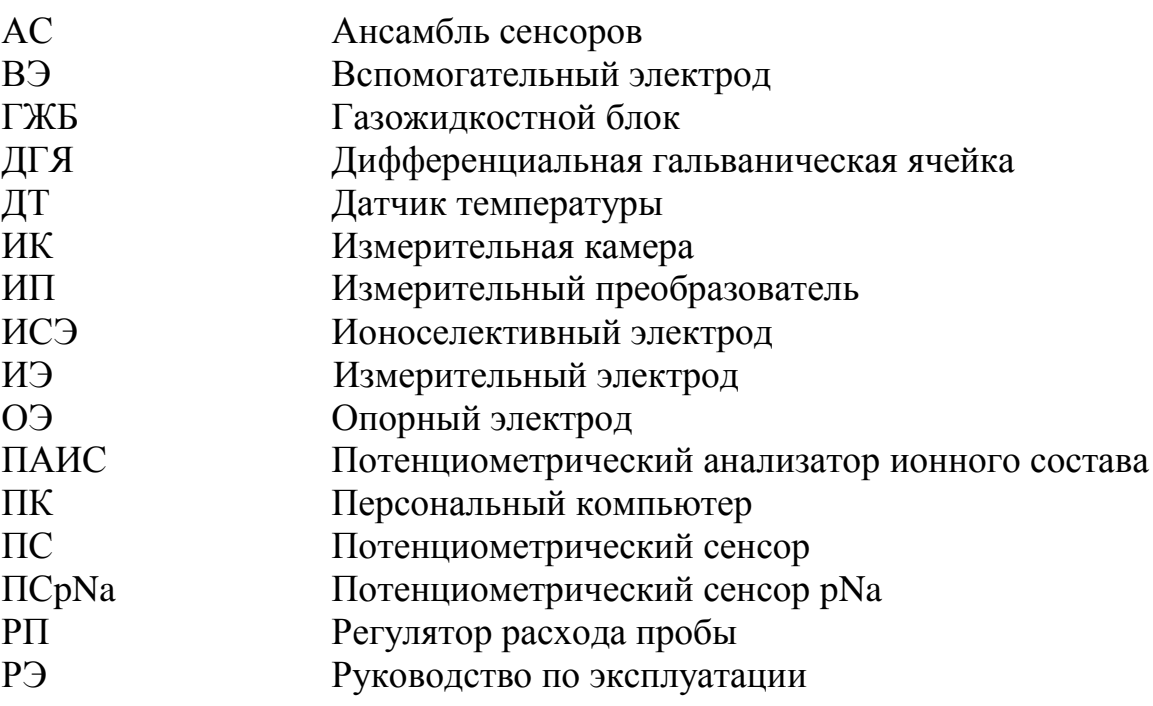

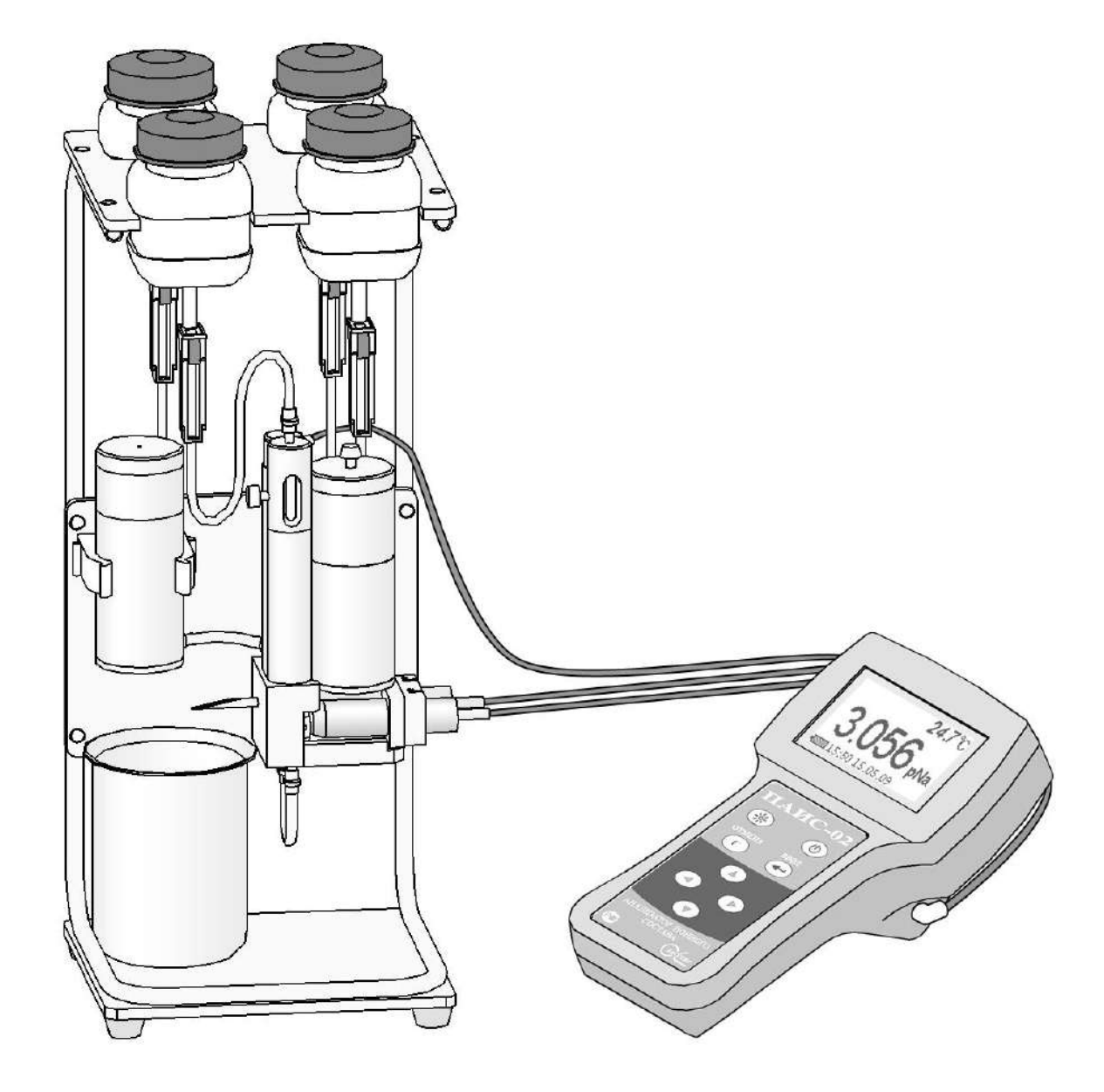

*Рис. 1-1. Внешний вид потенциометрического анализатора ионного состава ПАИС-02рNa*

Настоящее руководство по эксплуатации (далее – РЭ) является эксплуатационным документом и предназначено для ознакомления с устройством, принципом действия и правилами эксплуатации Анализатора ионного состава потенциометрического ПАИС-02pNa (далее – анализатор).

### **1. ОПИСАНИЕ И РАБОТА.**

### **1.1. НАЗНАЧЕНИЕ И ОБЛАСТЬ ПРИМЕНЕНИЯ.**

Анализатор ионного состава потенциометрический ПАИС-02pNa (далее — анализатор), предназначен для измерений активности ионов натрия (рNa) в воде и других технологических жидкостях в лабораторных условиях.

Анализатор применяется на предприятиях тепловой и атомной энергетики, химической и нефтеперерабатывающей промышленности, в биологии и других отраслях хозяйственной деятельности.

Анализатор может использоваться для лабораторного контроля химической водоподготовки, для оценки качества работы установок водоподготовки и технологического оборудования, в том числе систем высокой степени очистки воды (глубокого химического обессоливания).

### **1.2. СОСТАВ АНАЛИЗАТОРА.**

Анализатор выполнен на современной элементной базе и состоит из измерительного преобразователя (далее - ИП), газожидкостного блока (далее - ГЖБ) и комплекта датчиков (сенсоров). Конструктивные особенности анализатора позволяют упростить процессы калибровки, выделения, идентификации и обработки измерительной информации.

### **1.3. ИСПОЛНЕНИЯ АНАЛИЗАТОРА.**

Анализатор выпускается в нескольких вариантах исполнения, которые отличаются исполнением измерительного преобразователя, газожидкостного блока, комплектом датчиков и принадлежностями, входящими в комплект поставки.

Для обозначения варианта исполнения анализатора используется буквенно-цифровой код «ПАИС-ХХХХ». Буквами «ПАИС» обозначается тип анализатора — сокращенное название «Потенциометрический Анализатор Ионного Состава».

Первый знак Х (цифра) указывает исполнение анализатора по типу применяемого комплекта датчиков:

0 — комплект торцевых датчиков, устанавливаемых в проточную измерительную камеру,

- 1 комбинированный комплект датчиков погружного типа,
- 2 комплект проточных капиллярных датчиков.

Второй знак Х (цифра) указывает на стационарное (1) или переносное (2) исполнение анализатора.

Третий и четвертый знаки ХХ (буквы) указывают на исполнение анализатора по типу измеряемого параметра:

- рН для измерений активности ионов водорода Н,
- pNa для измерений активности ионов Na,
- pX для измерений активности ионов X,
- Eh для измерений окислительно-восстановительного потенциала.

### **1.4. ТЕХНИЧЕСКИЕ ХАРАКТЕРИСТИКИ.**

1.4.1. Диапазоны измерений параметров анализируемой жидкости:

— концентрация (активность) ионов Na (X), единиц pNa (pX)  $1,00...7,00$ 

 $\Gamma(MKT)/\pi$  2,3 г/л…..2,3 мкг/л

— температуры жидкости, <sup>o</sup>C 10,0 … 50,0

1.4.2. Пределы допускаемой основной абсолютной погрешности измерения:

— показателя активности ионов Na, единиц рNa в диапазоне 1-5 рNa  $\pm 0.05$ 

В диапазоне 5-7 pNa  $\pm 0.1$ 

— массовой концентрации ионов натрия  $C_{\text{Na}}$ , отн. ед.

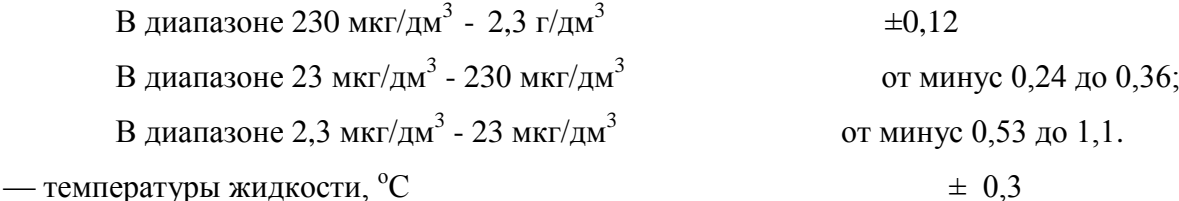

1.4.3. Пределы допускаемой абсолютной погрешности измерительного преобразователя,  $MB \pm 0.3$ 

1.4.4. Пределы допускаемой абсолютной погрешности измерения температуры анализируемой жидкости,  $\Delta T$ ,  $^{\circ}C$   $\qquad \qquad \pm 0.3$ 

1.4.5. Время установления рабочего режима после включения анализатора — не более 15 мин.

1.4.6. Время установления выходного сигнала:

— при измерении рNa с помощью комплекта торцевых датчиков, установленных в проточную измерительную камеру — не более 15 мин в диапазоне  $1-5$  ед. pNa (230 мкг/дм<sup>3</sup> –

10 2,3г/дм<sup>3</sup>).

— при измерении рNa с помощью комплекта торцевых датчиков, установленных в проточную измерительную камеру — не более 20 мин в диапазоне 5 – 7 ед. pNa (2,3 мкг/дм<sup>3</sup> – 230мкг/дм $^3)$  .

1.4.7. Режим работы анализаторов.

1.4.7.1. Режим работы анализаторов переносного исполнения – сменный, с периодическими включениями. Продолжительность цикла непрерывной работы — не более 8 часов с обязательным перерывом между циклами на техническое обслуживание.

1.4.7.2. Периодичность калибровки каналов измерения рNa:

при калибровке по одной точке — не более 1-й недели,

при калибровке по двум точкам — не более 2-х недель,

при калибровке по трем точкам – не более 6 месяцев.

1.4.8. Питание анализаторов:

Питание анализаторов переносного исполнения — от источника постоянного тока напряжением 12 В (блок питания) и/или от встроенного аккумулятора. Максимальный потребляемый ток во время работы анализатора — не более 50 мА. Мощность, потребляемая анализатором переносного исполнения, — не более 0,5 ВА.

1.4.9. Габаритные размеры (длина, ширина, высота), не более, мм

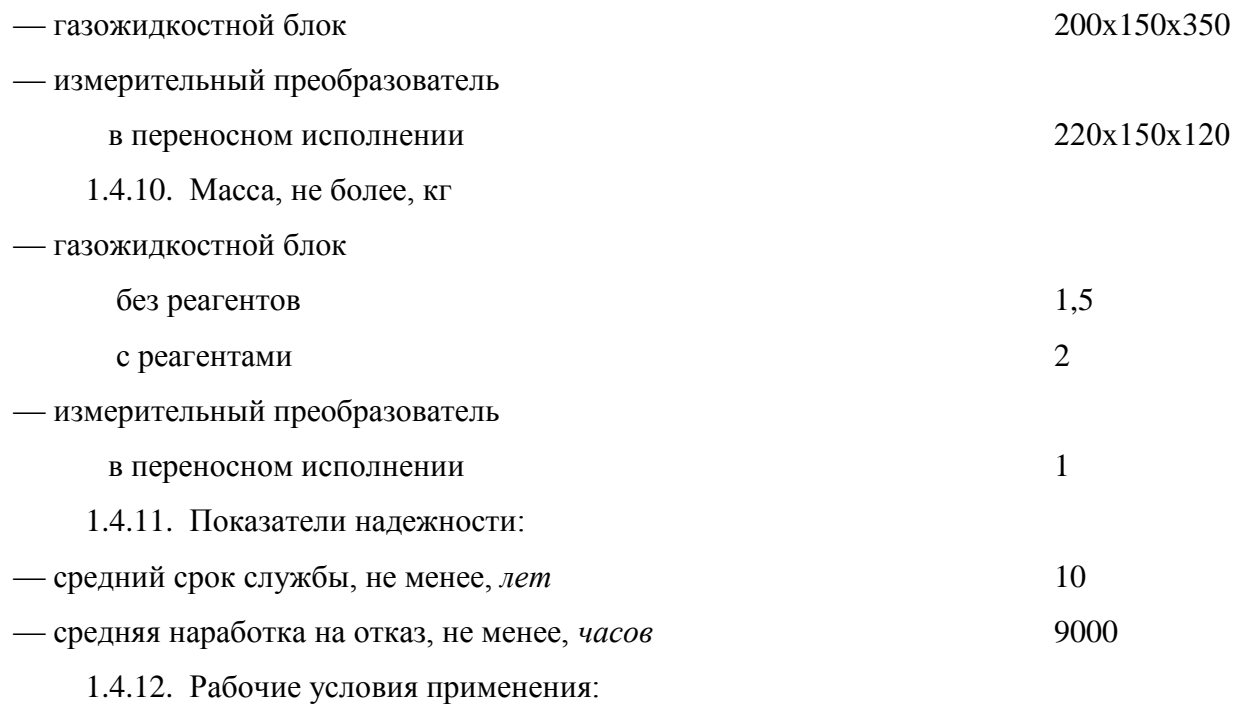

— температура воздуха — от 10 до 50 °С,

— атмосферное давление — от 84 до106,7 кПа,

— относительная влажность воздуха при температуре 35 °С — до 80 %.

— температура анализируемой жидкости — от 10 до 50 °С,

— синусоидальные вибрации частотой до 25 Гц и амплитудой не более 0,1 мм

—напряженность внешних переменных магнитных полей сетевой частоты — до 400 А/м,

1.4.13. Нормальные условия применения:

— температура воздуха — от 15 до 25 °С;

— атмосферное давление — от 84 до106,7 кПа,

— относительная влажность воздуха — от 30 до 80 %;

— температура анализируемой жидкости —  $(T_K \pm 1)$ <sup>0</sup>С, где  $T_K$  - температура жидкости, при которой проводилась калибровка измерительных каналов;

— напряженность внешних переменных магнитных полей сетевой частоты — до 100 А/м.

1.4.14. Анализатор имеет цифровой выход на компьютер RS232.

1.4.15. Анализатор обеспечивает дискретную цифровую запись результатов измерений в энергонезависимую память в режимах «Протоколирование» и «Электронный блокнот».

1.4.16. По способу защиты человека от поражения электрическим током анализатор соответствует классу 0I по ГОСТ 12.2.007.0 - 75.

1.4.17. По эксплуатационной законченности анализатор относится к изделиям третьего порядка по ГОСТ 12997-84.

1.4.18. По защищенности от воздействия окружающей среды анализатор соответствует обыкновенному исполнению по ГОСТ 12997-84. Измерительный преобразователь анализатора установлен в пылевлагозащищенном корпусе RCP 2000-41200300, имеющем степень защиты IP 54.

### **1.5. КОМПЛЕКТНОСТЬ.**

Комплект поставки анализатора приведен в таблице 1.5.

Таблица 1.5. — Комплект поставки анализатора

| Наименование                      |                             | Количес          | Примечания |
|-----------------------------------|-----------------------------|------------------|------------|
|                                   | Обозначение                 | <b>TBO</b>       |            |
| 1 Анализатор ионного состава      | HXIOK.421522.005.02-02      | $1 \text{ mT}$ . |            |
| потенциометрический ПАИС-         |                             |                  |            |
| 02 натрий в составе:              |                             |                  |            |
| - измерительный преобразователь   | HXIOK.421522.005.02-01.02   | $1 \text{ mT}$ . |            |
| - газожидкостный блок ГЖБ-02      | H) KHOK.421522.005.02-02.02 | $1 \text{ mT}$ . |            |
| - проточная измерительная камера  | H) KHOK.421522.005.02.03-02 | $1 \text{ mT}$ . |            |
| - комплект датчиков для измерений |                             |                  |            |
| в потоке и малых объемах          |                             |                  |            |
| анализируемой жидкости:           |                             |                  |            |
| - потенциометрический сенсор      |                             |                  |            |
| ПСрNa-02 - рNa электрод           |                             |                  |            |
| торцевого типа                    | HЖЮК.421522.005.05-02       | $1 \text{ mT}$ . |            |
| - вспомогательный электрод ВЭ     | HXIOK.421522.005.07-02.02   | $1 \text{ mT}$ . |            |
| - датчик температуры ДТ           | HXHOK.421522.005.08-02      | $1 \text{ mT}$ . |            |
| 2 Запасные части:                 |                             |                  |            |
| - кольцо резиновое для            |                             | комплект         |            |
| вспомогательного электрода        | HXIOK8.623.160-02           |                  |            |
| - кольцо резиновое для крышки ВЭ  |                             |                  |            |
| - ершик для очистки ИК            |                             |                  |            |
| - трубка силиконовая              |                             |                  |            |
| 3 Руководство по эксплуатации     | HXHOK.421522.005.02-02P3    | $1 \text{ mT}$ . |            |
| 4 Паспорт*                        | НЖЮК.421522.005.02-02ПС     | $1 \text{ mT}$ . |            |
| 5 Свидетельство о поверке         |                             | $1 \text{ mT}$ . |            |
| 6 Тара транспортная               | TA4.180.014.02              | $1 \text{ mT}$ . |            |
|                                   |                             |                  |            |

\* Включен в состав РЭ.

### **1.6. УСТРОЙСТВО И ПРИНЦИП ДЕЙСТВИЯ АНАЛИЗАТОРА.**

### **1.6.1. Описание конструкции.**

ПАИС-02pNa выпускается в комплекте из измерительного устройства (ИУ) и газожидкостного блока (ГЖБ) c ансамблем сенсоров (АС) и измерительной камерой (ИК) проточного типа. Этот вариант анализатора предназначен для контроля ионного состава (концентрации ионов натрия (pNa)) в потоке или малых объемах технологических жидкостей. Анализаторы этого исполнения предназначены для использования в промышленных и лабораторных условиях на предприятиях тепловой и атомной энергетики, химической и

нефтеперерабатывающей промышленности, а также в других областях народного хозяйства. Внешний вид ПАИС-02рNa в комплекте показан на рис. 1-1.

Измерительное устройство выполнено в прочном, литом водонепроницаемом корпусе со степенью пылевлагозащиты IP-65. На лицевой панели ИУ расположен графический дисплей и клавиатура. Дисплей имеет подсветку, что облегчает пользование анализатором в затемненных помещениях. С правой стороны расположены розетки для подсоединения кабелей датчиков и электродов. С левой – для подсоединения зарядного устройства и связи с компьютером (RS)

Газожидкостной блок анализатора (см. рис. 1.6.2 и 1.6.3) состоит из:

- измерительной камеры ИК 19 с:

а) ансамблем сенсоров,

б) встроенным в подщелачиватель 13 регулятором расхода пробы 14,

в) емкостью для аммиака 11 с крышкой 12,

г) перемычкой 6,

д) выходным штуцером с носиком 5;

- бачка для раствора заполнения ВЭ 3 с крышкой 2;

- штатива с площадкой 17 с прорезями для крепления бачков 18 для пробы и калибровочных растворов, креплением ИК 19 и бачка 3.

Подвод анализируемой пробы к ГЖБ осуществляется через конусное отверстие в верхней части регулятора расхода 14. Слив анализируемой жидкости осуществляется через носик штуцера 5 в подставленный стакан.

В ПАИС-02pNa ансамбль сенсоров АС образован потенциометрическим сенсором pNa 8 (ПСpNa-02), вспомогательным электродом 1 (ВЭ) и датчиком температуры 10 (ДТ) с опорным электродом (ОЭ). Датчик температуры ДТ 10 и ПСpNa 8 установлены в измерительную камеру ИК 19 с помощью байонетных соединений. Вспомогательный электрод ВЭ 1 герметично установлен в верхнюю часть ИК 19.

Анализатор работает под управлением микроконтроллера и имеет простой и удобный для Пользователя программный интерфейс. Большой графический дисплей и клавиатура из восьми клавиш позволяют Пользователю управлять работой анализатора, осуществлять различные виды настроек и калибровок, записывать и выводить информацию на дисплей анализатора, компьютер и др. внешние устройства. Включение (выключение) анализатора осуществляется нажатием на верхнюю правую клавишу и удержанием ее в нажатом состоянии в течение 3-4 сек. Включение подсветки дисплея на 30 секунд осуществляется с помощью верхней левой клавиши. Для увеличения времени действия подсветки до 3 мин. необходимо нажать клавишу перемещения курсора «влево», или «вверх».

Управление работой анализатора сводится к выбору нужных опций в меню и ответам на вопросы, высвечиваемые на дисплее, с помощью двух клавиш «Да» (Ввод) и «Отмена» (Сброс). Функцией остальных четырех клавиш является перемещение курсора на дисплее анализатора или установка вводимых цифр путем их перебора в большую или меньшую сторону. Алгоритмы управления построены таким образом, что анализатор «ведет» оператора, исключая возможные ошибки в его работе.

Интерфейс Пользователя и программное обеспечение реализуют выполнение следующих функций и режимов работы анализатора:

- измерение сигналов потенциометрических сенсоров и датчика температуры, их преобразование и отображение на дисплее;
- самодиагностику работоспособности анализатора и ансамбля сенсоров;
- выбор измеряемой величины: рNa, mV, г/л, моль/л;
- калибровку анализатора по одному, двум или трем калибровочным растворам;
- автоматическую термокомпенсацию, вводимую на свойства электродной системы;
- при смене сенсора рNa достаточно ввести его паспортные данные с клавиатуры анализатора и выполнить автоматическую калибровку по трем буферным растворам. Дальнейшую настройку системы автоматической термокомпенсации выполняет микропроцессор, избавляя Потребителя от трудоемких рутинных методик настройки координат изопотенциальной точки;
- возможность проведения измерений рNa в глубоко обессоленной воде;
- дистанционную передачу информации на контроллер или персональный компьютер (ПК) с помощью цифрового канала RS-232;
- дискретное протоколирование результатов измерений в энергонезависимую память с возможностью передачи на ПК и вывода на дисплей анализатора в табличном или графическом виде;
- запись результатов измерений в электронный блокнот с возможностью передачи данных на ПК и вывода на дисплей анализатора.

### **1.6.2. Устройство и принцип работы ГЖБ.**

Внешний вид газожидкостного блока (ГЖБ) анализатора показан на рис. 1.6.2.

ГЖБ вместе с ИП устанавливается на столе или другой горизонтальной поверхности. В верхней части ГЖБ размещена площадка с прорезями 17 для крепления бачков с пробой и калибровочными растворами 18. Ниже расположены емкость для аммиака 11 с крышкой 12, бачок раствора ВЭ 3 с крышкой 2 для заполнения ВЭ специальным раствором и измерительная камера ИК 19. Для регулирования скорости подачи анализируемой жидкости и

*Потенциометрический Анализатор Ионного Состава ПАИС-02рNa ООО «Фирма «Альфа БАССЕНС»*

14

реагентов в измерительную камеру, в верхней части ИК размещен регулятор расхода 14. В нижней части ИК расположены ПСрNa 8, датчик температуры ДТ 10 и перемычка 6. Анализируемая жидкость через трубочку с зажимом 16 и конусным штуцером 15 поступает к регулятору расхода 14, откуда по спиральному стержню подщелачивателя 13 стекает к сенсору 8, затем по перемычке 6 поднимается к ВЭ 1 и опорному электроду ОЭ, совмещенному с ДТ 10 и по каплям вытекает через носик выходного штуцера 5. Визуальный контроль скорости подачи анализируемой жидкости и калибровочных растворов в измерительную камеру осуществляется путем подсчета количества капель вытекающих через выходной штуцер 5 за 1 минуту. Под носиком выходного штуцера устанавливается стакан.

Ансамбль электродов с помощью разъемов соединен с измерительным преобразователем ИП. Для осуществления измерений рNa в глубоко обессоленной воде предусмотрена камера подщелачивания 13, установленная на линии подачи анализируемой жидкости. Рядом с камерой расположена емкость для аммиака 11 с крышкой 12, соединенная отверстием с камерой 13.

Схема гидравлических соединений ГЖБ представлена на рис. 1.6.3.

Благодаря применению данной гидравлической схемы в сочетании с использованием торцевых миниатюрных электродов, установленных в проточную измерительную камеру, анализатор ПАИС-02рNa обеспечивает:

- возможность проведения измерений, как в потоке, так и малых пробах жидкостей;
- возможность проведения измерений в глубоко обессоленных водах в условиях, исключающих окисление пробы атмосферным воздухом;
- удобство и быстроту проведения калибровок сенсоров по калибровочным растворам подаваемым в ИК.
- экономичный расход анализируемой жидкости и растворов реагентов, экономный расход калибровочных растворов.
- удобство в работе, сочетающееся с простотой и оперативностью проведения мероприятий по межрегламентному обслуживанию анализатора. При этом достигается существенная экономия времени, затрачиваемого на обслуживание анализатора.

### **1.6.3. Описание свойств и конструкции измерительной камеры с ансамблем сенсоров.**

Схематичное изображение измерительной камеры с ансамблем сенсоров показано на рис. 1.6.3.

Ансамбль сенсоров (АС) состоит из потенциометрического сенсора ПСpNa 8, датчика температуры ДТ 10, совмещенного с опорным электродом ОЭ, которые устанавливают в прозрачную ИК 19 с помощью байонетных соединений и вспомогательного электрода ВЭ 1. При этом чувствительные части сенсоров выступают в окна ИК 19. ВЭ 1 герметично устанавливают в верхнюю часть ИК 19, которая представляет собой цилиндрическую емкость, заполненную раствором для заполнения ВЭ. Резерв раствора находится в бачке 3, соединенным трубкой с емкостью. В верхней части камеры подщелачивания 13 установлен регулятор расхода 14, а сбоку емкость для аммиака 11. Снизу ИК расположена перемычка 6, соединяющая каналы сенсора 8 и вспомогательного 1 электродов. Сдавливая трубку перемычки 6, удаляют возможные пузырьки и обеспечивают непрерывность потока жидкости. Для подачи в ИК анализируемой жидкости в верхней части регулятора расхода 14 предусмотрено коническое отверстие, в которое вставляется штуцер 15 от бачка с калибровочным или исследуемым раствором 18. Ансамбль сенсоров вместе с анализируемой жидкостью и раствором ВЭ образуют неразрывную цепь между ПСpNa, ВЭ и ОЭ. Выход анализируемой жидкости осуществляется через выходной штуцер 5, в который вставлен специальный носик. Соединенные пробой ПСpNa, ВЭ и ОЭ образуют сбалансированную дифференциальную гальваническую ячейку (ДГЯ), которая обеспечивает анализатору ПАИС-02рNa высокую точность и стабильность показаний при измерениях рNa в глубоко обессоленных водах ТЭЦ и АЭС.

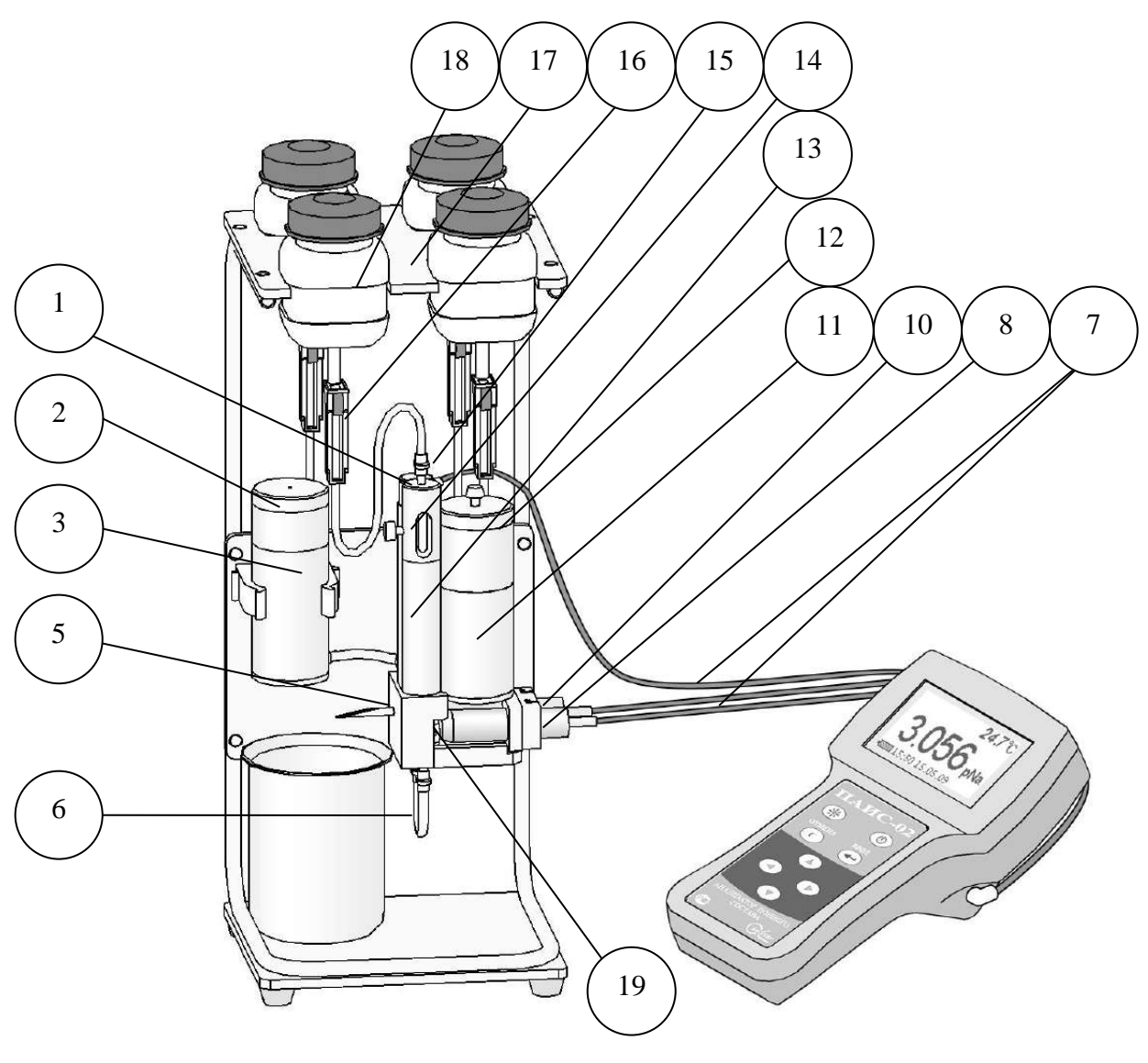

- 1. Вспомогательный электрод
- 2. Крышка бачка раствора ВЭ
- 3.Бачок раствора ВЭ
- 5. Выходной штуцер
- 6. Перемычка
- 7. Кабели датчиков и электродов
- 8. Потенциометрический сенсор ПСрNa
- 10. Датчик температуры ДТ (за ПСрNa)
- 11. Емкость для аммиака
- 12. Крышка емкости для аммиака
- 13. Камера подщелачивания
- 14. Регулятор расхода
- 15. Штуцер емкости калибровочного раствора
- 16. Зажим
- 17. Площадка с прорезями
- 18. Емкость калибровочного раствора
- 19. Измерительная камера

*Рис. 1.6.2 . Анализатор ПАИС-02pNa.*

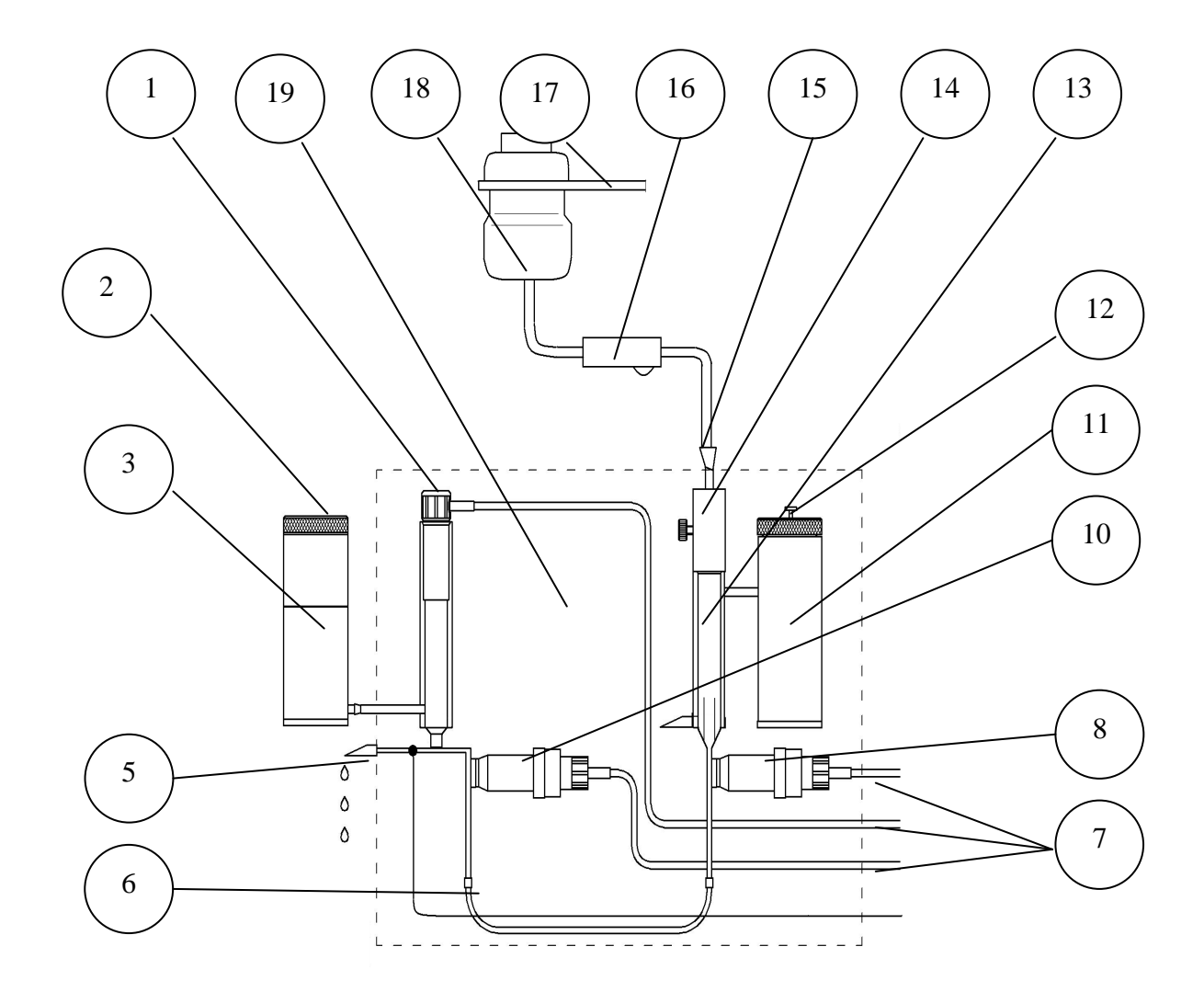

- 1. Вспомогательный электрод
- 2. Крышка бачка раствора ВЭ
- 3.Бачок раствора ВЭ
- 5. Выходной штуцер
- 6. Перемычка
- 7. Кабели датчиков и электродов
- 8. Потенциометрический сенсор ПСрNa
- 10. Датчик температуры ДТ с ОЭ
- 11. Емкость для аммиака
- 12. Крышка емкости для аммиака
- 13. Камера подщелачивания
- 14. Регулятор расхода
- 15. Штуцер емкости калибровочного раствора
- 16. Зажим
- 17. Площадка с прорезями
- 18. Емкость калибровочного раствора
- 19. Измерительная камера

### *Рис. 1.6.3. Измерительная камера с ансамблем сенсоров. Схема соединений.*

### **1.6.4. Описание конструкции сенсоров.**

При измерениях рН, рNa (рХ) в качестве измерительных электродов используются торцевые потенциометрические сенсоры, выпускаемые ООО «Фирма «Альфа БАССЕНС» по

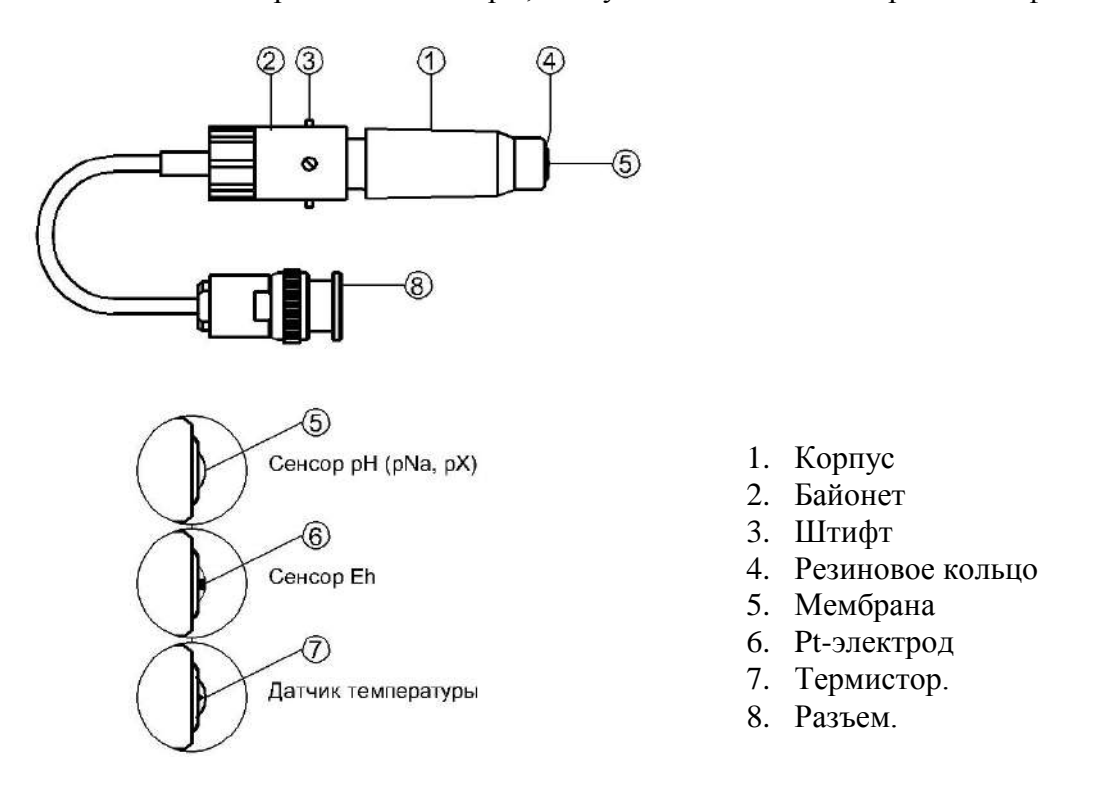

*Рис. 1.6.4. Потенциометрический сенсор.*

оригинальному способу [1].

Конструкция ПСрН-00 является базовой моделью потенциометрических сенсоров, датчика температуры.

Потенциометрические сенсоры (ПС) представляют собой ионоселективные электроды (ИСЭ) торцевого типа, с чувствительной мембраной из ионоселективного стекла, выполненной в форме плоско выпуклого диска. Внешний вид ПС показан на рис. 1.6-5. Стеклянная часть ПС вмонтирована в пластмассовый корпус 1, защищающий его от повреждений. ПС устанавливается в ИК с помощью байонетного соединения 2, снабженного пружиной. При установке ПС в ИК необходимо совместить два штифта 3 на боковой поверхности байонета 2 с соответствующими пазами в ИК. Далее, с легким усилием вставить ПС и зафиксировать его в ИК, повернув на угол 10-15°. За счет усилия пружины байонетного соединения резиновое кольцо 4, расположенное в торцевой части ПС уплотняется и чувствительная мембрана 5 ПС герметично закрывает окно в ИК.

Конструкция ПСрNa отличается от базовой модели ПСрН-00 тем, что его мембрана 5 выполнена из ионоселективного стекла, чувствительного к ионам  $\mathrm{Na}^+$ . В конструктивном исполнении ПСрNa аналогичен ПСрН-00.

Конструкция ПСрХ отличается от базовой модели ПСрН-00 тем, что его мембрана выполнена из ионоселективного материала, чувствительного к ионам Х. В конструктивном исполнении ПСрХ аналогичен ПСрН-00.

Конструкция Еh – электрода отличается от базовой модели ПСрН-00 тем, что в торцевую часть стеклянной гильзы впаян Рt-электрод 6. В конструктивном исполнении Eh-электрод аналогичен ПСрН-00.

Конструкция ДТ отличается от базовой модели ПСрН-00 тем, что в торцевую часть стеклянной гильзы впаян полупроводниковый термистор 7 и выведен опорный электрод ОЭ. В конструктивном исполнении ДТ аналогичен ПСрН-00.

### **1.6.5. Описание конструкции вспомогательного и опорного электродов.**

Внешний вид ВЭ показан на рис. 1.6.5.

Вспомогательный электрод (ВЭ) представляет собой стеклянную трубку, в которую заделан хлорсеребряный электрод. Стеклянная трубка вмонтирована в пластмассовый корпус 1, на который надет колпачок 2, заполненный раствором заполнения ВЭ, насыщенный AgCl. Для предотвращения растворения хлорсеребряного покрытия электрода, в колпачок 2 добавлено небольшое количество кристаллов AgCl. В торцевой части колпачка закреплена пористая перегородка 3. На боковой поверхности корпуса выполнено дренажное отверстие 4. На внешней поверхности пластмассового корпуса 1 закреплено кольцо 5 из силиконовой резины, с помощью которого ВЭ герметично устанавливаются в емкость с раствором для заполнения ВЭ, расположенную в верхней части ИК. Перед установкой электрода бачок раствора ВЭ заполняется раствором заполнения до метки. Перед установкой ВЭ рекомендуется смазать герметизирующее кольцо 5 тонким слоем вазелина или вакуум-смазки. ВЭ выходит из строя при пересыхании и должен постоянно быть погруженным в раствор заполнения. В комплект ВЭ прикладывается транспортировочный корпус, раствор для заполнения колпачка ВЭ и резиновая пробка.

Опорный электрод совмещен с ДТ. Электрод в виде проволочки из нержавеющей стали расположен перед термистором и контактирует с анализируемой жидкостью в ИК.

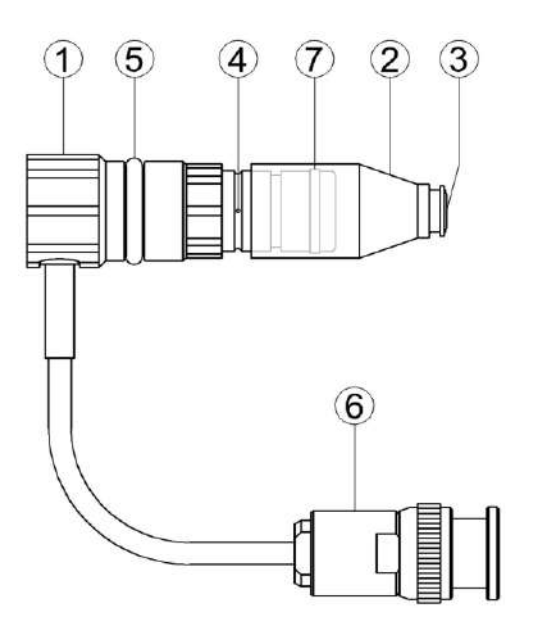

- 1. Корпус.
- 2. Колпачок.
- 3. Пористая перегородка.
- 4. Дренажное отверстие.
- 5. Уплотнительное кольцо.
- 6. Разъем.
- 7. Уплотнительное кольцо

*Рис. 1.6.5. Вспомогательный электрод.*

### **1.6.6. Принцип работы анализатора.**

Принцип работы анализатора основан на потенциометрическом методе анализа веществ. Сущность метода заключается в избирательном определении активности ионов в анализируемой жидкости по измерениям электродвижущей силы дифференциальной гальванической ячейки (ДГЯ), образованной индикаторным (измерительным) сенсорм, вспомогательным и опорным электродами, погруженными в исследуемую жидкость. При использовании в качестве индикаторного, сенсора селективного к ионам натрия, ЭДС ДГЯ функционально связана с активностью ионов натрия в исследуемой жидкости уравнением

$$
E = Eo - R \cdot T / F \cdot ln(a^{Na+}) = Eo + 2,3 \cdot R \cdot T / F \cdot pNa,
$$
\n(1)

где: Е – ЭДС гальванической ячейки, мВ;

Ео – разность потенциалов, включающая потенциал ВЭ, ОЭ, диффузионного потенциала жидкостного соединения, потенциал асимметрии и др. при стандартных условиях,

р $\rm Na$  = - lg( $\rm a^{Na+})$  - показатель p $\rm Na$ ,

 $\mathrm{a}^{\mathrm{Na+}}$  - активность ионов натрия,

R – универсальная газовая постоянная,

 $T$  – температура, <sup>°</sup>К,

F – число Фарадея.

Для обеспечения высокой точности измерений рNa в глубоко обессоленных водах в анализаторе ПАИС-02рNa используется дифференциальная гальваническая ячейка (ДГЯ). ЭДС ячейки и сигнал ДТ усиливаются, нормируются и подаются на АЦП. После вычислений по

уравнению (1) результаты расчета рNa и измеренное значение температуры отображаются на дисплее анализатора. Результаты измерений могут также выводиться на дисплей анализатора в других единицах, выбранных оператором в меню «Установки» (см. п. 2.6.). Результаты измерений рNa в цифровом виде могут передаваться в компьютер через RS-232. Результаты измерений также могут записываться в энергонезависимую память в формате выбранного протокола (непрерывная дискретная запись) и в электронный блокнот.

### **1.7. УКАЗАНИЕ МЕР БЕЗОПАСНОСТИ.**

1.7.1. Эксплуатация анализатора без ознакомления с настоящим руководством не рекомендуется.

1.7.2. Техническое обслуживание анализатора и ремонтные работы должны проводиться при отключенном питании.

1.7.3. При эксплуатации анализатора запрещается:

- производить соединение и разъединение кабелей при включенном анализаторе;
- работать с неисправным анализатором.

При обнаружении неисправности необходимо выключить анализатор и вызвать специалиста. 1.7.4. При работе с ПСрNa следует соблюдать осторожность, оберегая стеклянную мембрану от ударов. При длительном хранении ПСрNa в нерабочем состоянии необходимо достать ПСрNa из измерительной камеры и одеть на его чувствительную часть резиновый колпачок, заполненный дистиллированной водой. Нельзя хранить ПСрNa в "сухом" состоянии.

1.7.5. При работе и межрегламентном обслуживании сенсоров не допускается прикладывать механические усилия к кабелю.

1.7.6. Во избежание загрязнения электродной системы не допускается прикасаться руками к чувствительной поверхности электродов.

#### **1.8. МАРКИРОВКА.**

1.8.1. Маркировка анализатора соответствует ГОСТ 26828-86 и конструкторской документации.

На лицевой панели измерительного преобразователя нанесены надписи: - «ПАИС».

На задней поверхности измерительного преобразователя нанесены надписи:

- обозначение анализатора «ПАИС-02pNa»;

- заводской номер;

- дата выпуска.

- зарегистрированный товарный знак предприятия-изготовителя;
- знак утверждения типа средства измерения.

*Потенциометрический Анализатор Ионного Состава ПАИС-02рNa ООО «Фирма «Альфа БАССЕНС»*

22

1.8.2. Транспортная маркировка соответствует ГОСТ 14192-96 и конструкторской документации.

### **1.9. УПАКОВКА.**

1.9.1. Анализатор перед упаковкой законсервирован по вариантам ВЗ-10 и ВУ-5 по ГОСТ 9.014-78.

Предельный срок защиты без переконсервации - 3 года.

1.9.2. Анализатор и комплектующие изделия к нему поставляются в прочном пластмассовом контейнере. Контейнер может использоваться для переноски прибора при работе в полевых условиях. Рекомендуем сохранить контейнер для последующей отправки прибора предприятию изготовителю или региональной ЦСМ для проведения периодической поверки и технического обслуживания.

1.9.3. Комплект запасных частей и принадлежностей и эксплуатационная документация уложены в пакеты из полиэтиленовой пленки по ГОСТ 10354-82 толщиной не менее 0,15 мм или в пластиковые коробки.

1.9.5. В каждую упаковочную единицу вложен упаковочный лист и ведомость упаковки установленной формы, обернутые полиэтиленовой пленкой ГОСТ 10354-82 толщиной не менее 0,15 мм.

1.9.6. При транспортировании анализатора в районы Крайнего Севера и труднодоступные районы упаковка производится по ГОСТ 15846-79.

### **2. ПОДГОТОВКА К РАБОТЕ.**

### **2.1. РАСПАКОВКА АНАЛИЗАТОРА.**

При получении анализатора убедитесь, что упаковки не вскрыты и не повреждены. Если внешний осмотр упаковок позволяет предположить об их возможном вскрытии или повреждении анализатора при транспортировке, незамедлительно вызовите представителя транспортной компании и вскройте упаковки в его присутствии.

Поставьте упаковку с анализатором на рабочий стол и распакуйте. Проверьте комплектность анализатора согласно описям вложенным в упаковки. При обнаружении несоответствия свяжитесь со своим поставщиком.

### **2.2. ЭКСПЛУАТАЦИОННЫЕ ОГРАНИЧЕНИЯ.**

 Анализатор устанавливать в месте, защищенном от вибрации и прямых солнечных лучей, источников тепла и сильных магнитных и электрических полей. Окружающий воздух не должен содержать паров кислот и щелочей, агрессивных газов и других вредных примесей.

### **2.3. УСТАНОВКА АНАЛИЗАТОРА.**

Анализаторы могут устанавливаться в лабораторных или промышленных условиях "по месту" на горизонтальной поверхности достаточной площади.

Для решения ряда конкретных задач, фирмой «Альфа БАССЕНС» выпускаются несколько модификаций анализатора, которые отличаются типом используемых сенсоров и принадлежностями, входящими в комплект его поставки.

### **2.4. ПОДГОТОВКА АНАЛИЗАТОРА К ИСПОЛЬЗОВАНИЮ**.

При подготовке анализатора и сенсоров к работе Вам потребуются растворы реагентов: три калибровочных раствора, раствор заполнения ВЭ (входит в комплект поставки) и промывочная вода.

2.4.1. Приготовление растворов.

2.4.1.1. Методика приготовления растворов приведена в п. 2.7.5.

2.4.1.2. Раствор заполнения ВЭ берите только из комплекта поставки. Не допускается использовать для заполнения ВЭ хлористый калий!

2.4.1.3. В качестве промывочной воды используйте обессоленную воду с проводимостью не более 0,08 мкСим/см.

2.4.2. При подготовке ГЖБ к работе необходимо подготовить и установить ПСрNa-02, ВЭ и ДТ в измерительную камеру. Для этого с чувствительной поверхности ПСрNa-02 снимите защитный колпачок и убедитесь в наличии уплотнительного кольца 4 (см. рис. 1.6.4.) на торце сенсора.

**Внимание!** Мембрана электрода на торце выполнена из тонкого электродного стекла. Во избежание поломки электрода оберегайте мембрану от ударов, старайтесь не прикасаться к ней пальцами.

Убедившись в наличии кольца на торце ДТ  $10$  (см. рис. 1.6.2 и 1.6.3), вставьте ПСрNа 8 и ДТ 10 в измерительную камеру ИК 19, причем ДТ 10 вставляется со стороны опорного электрода 4, а сенсор 8 со стороны регулятора расхода 14. Вилки сенсоров подключите к соответствующим розеткам ИП.

2.4.3. Подготовка и установка ВЭ.

1) Открутите крышку 2 с бачка 3. В бачок 3 (см. рис. 1.6.2 и 1.6.3) залейте раствор для заполнения ВЭ до метки.

2) Достаньте ВЭ 1 из транспортировочного корпуса. Закройте корпус резиновой пробкой.

3) Убедитесь, что колпачок 2 (см. рис. 1.6.5.) заполнен и при необходимости снимите его с ВЭ, долейте до 1 мл раствора для заполнения ВЭ. На дне колпачка содержатся кристаллы хлористого серебра, не удаляйте их! Наденьте колпачок обратно. Колпачок с раствором наденьте на ВЭ. Медленно установите его в измерительную камеру до упора, чтобы кольцо 5 утопилось в корпус измерительной камеры. Разъем ВЭ подключите к соответствующей розетке ИУ. Избегайте попадания раствора на разъемы!

4) Закрутите крышку 2 на бачок 3 (рис. 1.6.2. и 1.6.3.)

2.4.4. Заполнение подщелачивателя раствором аммиака.

1) Открутите крышку 12 емкости для аммиака 11 подщелачивателя и с помощью шприца удалите отработанный аммиак.

2) Залейте 20% раствор аммиака в емкость до метки и закрутите крышку 12.

2.4.5. Использование переливной трубки для анализа проб.

 Для удобства пользователей в комплект запасных частей уложена переливная трубка с конусным штуцером (рис. 2.4.5.). Банка с пробой устанавливается на площадку с прорезями, верхний конец трубки опускается в банку, трубка заполняется пробой и конусный штуцер вставляется в отверстие регулятора расхода. Проба самотеком поступает через регулятор расхода к электродам.

**Внимание!** Следите за чистотой трубки, после каждого измерения ополаскивайте ее обессоленной водой и вытирайте верхний конец фильтровальной бумагой, не прикасайтесь к нему пальцами.

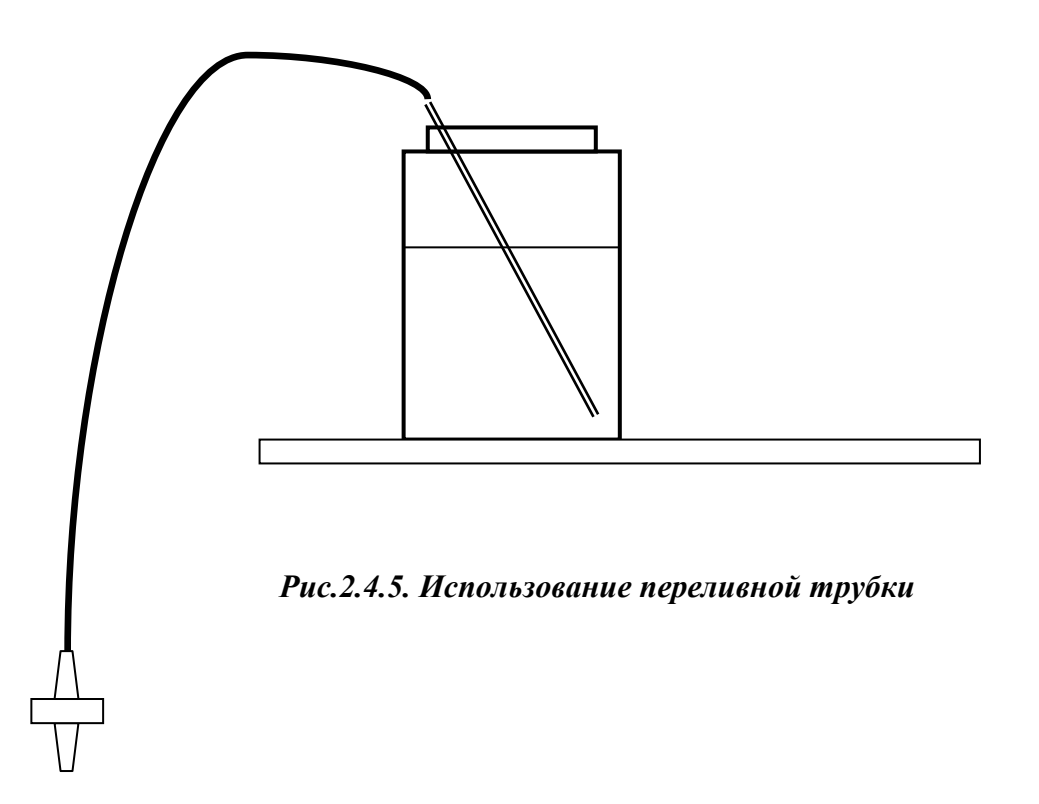

#### 26

### **2.5. ПРОВЕРКА РАБОТОСПОСОБНОСТИ АНАЛИЗАТОРА.**

#### **2.5.1. Проверка работоспособности измерительного преобразователя.**

 Нажмите на клавишу «Вкл» и удерживайте ее в нажатом состоянии в течение 3-4 секунд. После включения анализатора (см. п. 2.6.1) на его дисплее сначала появится логотип Фирмы «Альфа БАССЕНС», а затем анализатор переходит в режим измерений. При необходимости произведите зарядку аккумуляторной батареи, для этого подсоедините вилку адаптера к анализатору и к розетке с напряжением 220В с частотой 50 Гц.. Индикатор заряда аккумулятора высвечивается в нижнем левом углу дисплея анализатора.

### **2.5.2. Проверка работы газожидкостного блока.**

Проверка подачи анализируемой пробы в измерительную камеру. Установите в прорезь площадки ГЖБ бачок с промывочной водой. Вставьте конусный соединитель на силиконовой трубке в отверстие регулятора расхода ИК. Подставьте стакан под носик выходного штуцера ИК. Откройте зажим трубки, следите, как заполняется водой нижний конус подщелачивателя ИК. Нажимая на трубку перемычки, добейтесь удаления пузырьков из каналов ПСpNa и ДТ. Вращая винт регулятора расхода, отрегулируйте расход воды до 30 – 45 капель в минуту.

### **2.6. НАСТРОЙКА И УПРАВЛЕНИЕ РЕЖИМАМИ РАБОТЫ АНАЛИЗАТОРА.**

### **2.6.1. Включение анализатора и интерфейс программы.**

Включите анализатор. Для включения анализатора ажмите на клавишу «Вкл» и удерживайте ее в нажатом состоянии в течение 3-4 секунд. После включения анализатора, на графическом дисплее отображается логотип фирмы «Альфа БАССЕНС». Затем начинается процесс самодиагностики и автоматической настройки анализатора, который занимает от 1 до 3 минут. Во время диагностики на дисплее отображается процесс выполнения различных диагностических тестов и указывается процент завершения самодиагностики. После успешного завершения диагностических тестов и настройки анализатор переходит в режим измерения и на дисплее анализатора отображаются результаты измерения рNa (г/л, моль/л, ЭДС), температуры, время и дата (см. рис. 2.6.1-1).

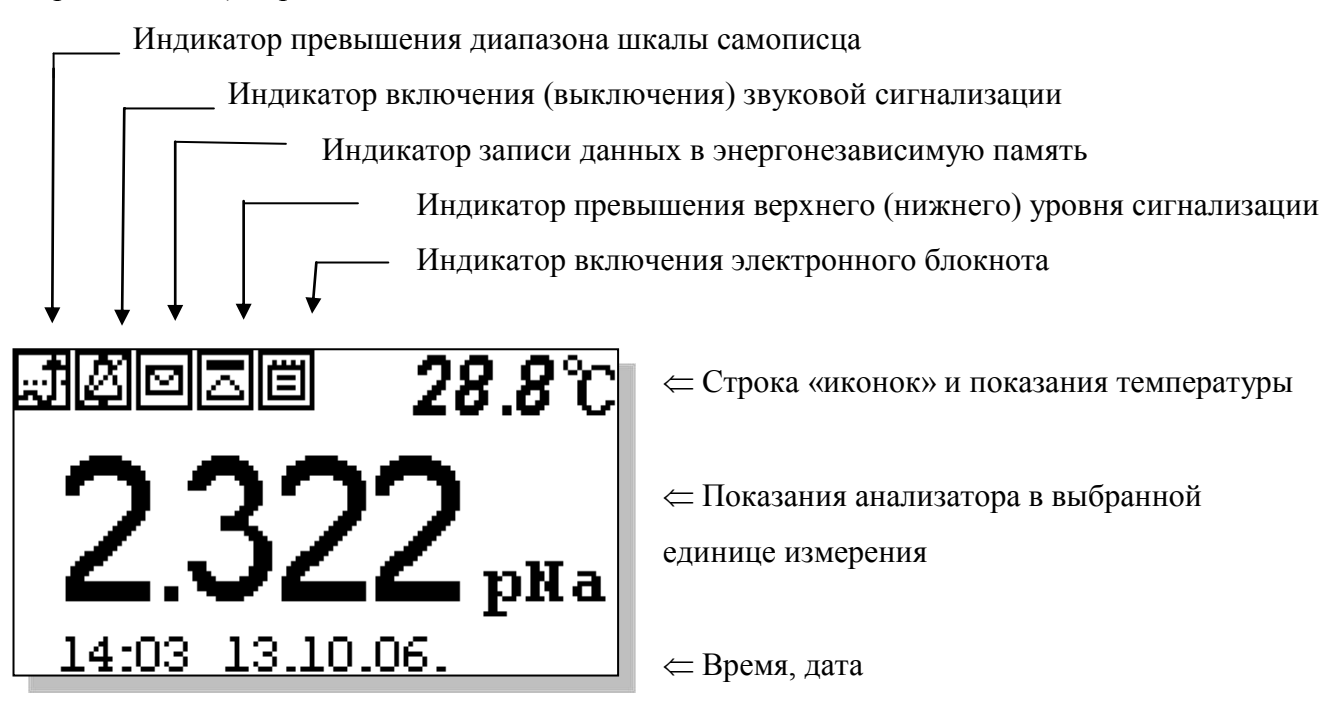

### *Рис. 2.6.1-1. Окно результатов измерения.*

На лицевой панели анализатора (см. рис. 1.6-1) расположена клавиатура, состоящая из восьми клавиш. С помощью этих клавиш Вы управляете работой анализатора. Дисплей и клавиатура имеют подсветку, что создает комфортные удобства в работе с анализатором в затемненных помещениях. Клавиши клавиатуры выполняют следующие функции:

 - клавиша «ВВОД» выполняет функции входа в ГЛАВНОЕ МЕНЮ, ввода данных, выбора опций меню, высвечиваемые на графическом дисплее;

 **С** – клавиша «ОТМЕНА» выполняет функцию отказа от выполнения предлагаемых на дисплее действий и возврата к предыдущим опциям меню. При срабатывании звуковой

сигнализации удержание этой клавиши в нажатом состоянии в течение 5 сек. отключает звуковой сигнал. Повторное удержание этой клавиши включает звуковой сигнал.

- клавиша включения подсветки дисплея анализатора. При нажатии на эту клавишу ∛⊁⊱ подсветка включается на 30 с. Для увеличения времени подсветки дисплея нажмите на клавишу «Вверх» или клавишу «Влево».

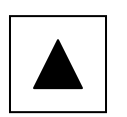

Четыре клавиши, расположенные в углах ромба, выполняют функции перемещения курсора в направлениях указанных стрелками.

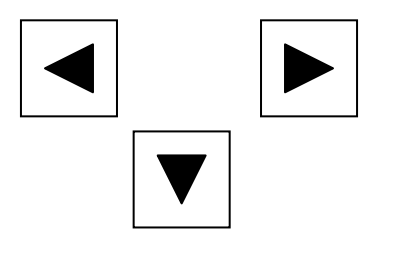

Когда анализатор предлагает ввести числовые или символьные значения, клавишами со стрелками «ВПРАВО», «ВЛЕВО» выбирается знакоместо для ввода конкретной цифры или символа. С помощью этих клавиш также осуществляется функция пролистывания данных, записанных в энергонезависимую память и электронный блокнот.

Когда анализатор требует ввести числовые или символьные значения, клавиши со стрелками «ВВЕРХ» и «ВНИЗ» выполняют функцию «пролистывания» («больше» и «меньше») и выбора конкретных цифр.

В режиме «Измерение» при нажатии клавиши «ВНИЗ» осуществляется запись данных в электронный блокнот.

Одновременное нажатие клавиш «ВНИЗ» и «ВВОД» в окне «КАЛИБРОВКА» позволяет войти в служебное меню. В служебном меню открываются опции позволяющие провести калибровку датчика температуры, ввод параметров нового ПСрNa. Одновременное нажатие клавиш «ВНИЗ» и «ВВОД» в окне «Установка» позволит Вам восстановить заводские настройки анализатора.

Во время работы анализатора на дисплее могут появляться сообщения:

*ПОЖАЛУЙСТА ПОДОЖДИТЕ* - Это сообщение появляется при стабилизации показаний в режиме «КАЛИБРОВКА».

*СЕНСОР НЕ ПОДКЛЮЧЕН* **–** Это сообщение появляется, когда датчик температуры ДТ не подключен к анализатору или поврежден его кабель.

Несмотря на довольно сложное и разветвленное программное обеспечение, анализатор имеет простой и удобный для Пользователя программный интерфейс. Большой графический дисплей и клавиатура из шести клавиш позволяют Пользователю управлять работой анализатора, осуществлять различные виды настроек и калибровок, записывать и выводить информацию на дисплей анализатора, компьютер и др. интерфейсные устройства. Пользование

*Потенциометрический Анализатор Ионного Состава ПАИС-02рNa ООО «Фирма «Альфа БАССЕНС»*

28

анализатором очень простое и сводится к выбору нужных опций в меню и ответам на вопросы, высвечиваемых на дисплее, с помощью двух клавиш «Ввод» и «Сброс». Алгоритмы управления построены таким образом, что анализатор «ведет» оператора, исключая возможные сбои и ошибки в его работе. Приведенное ниже описание интерфейса Пользователя поможет Вам быстро освоить работу с анализатором. При описании интерфейса Пользователя над иллюстрацией каждого окна указывается цепочка опций, при выборе которых Вы выходите на это окно.

### **2.6.2. Главное меню. Дисплей данных ⇒ главное меню**

\*\*PUABHOE MEHE\*\* ▶Калибровки Установки Лиагностика Протоколирование Блокнот

### *Рис. 2.6.2-1. Окно «Главное меню».*

Для входа в главное меню нажмите клавишу «ВВОД». На дисплее анализатора появится окно, \*\*ГЛАВНОЕ МЕНЮ\*\*, показанное на рис. 2.6.2-1.

В этом окне с помощью клавиш перемещения курсора Вы можете выбрать одну из пяти опций.

**Калибровки -** Вход в меню «Калибровки» позволит Вам провести калибровку анализатора по одному, двум или трем калибровочным растворам (подробное описание режима «КАЛИБРОВКА» приведено в п. 2.7.)

**Установки** - Вход в меню «Установки» позволит Вам ввести значения рН (рХ, Eh) калибровочных растворов, используемых при калибровке, выбрать измеряемую величину (рNa, Eh) и единицу измерения, установить часы и настроить интерфейсные устройства.

Дисплей данных ⇒ главное меню ⇒ установки

\*\* $YCTAHOBKA$ \*\*  $\blacktriangleright$  Ey $\phi$ , pactroph Режимов измерений. Интерфейсов Установка часов

В главном меню выберите опцию «Установки» и нажмите «ВВОД». На дисплее анализатора появится окно, \*\*УСТАНОВКА\*\*, изображенное на рис. 2.6.2-2. В этом окне с помощью клавиш перемещения курсора Вы можете выбрать одну из четырех опций.

### *Рис. 2.6.2-2. Окно «УСТАНОВКА».*

**Диагностика** – вход в опцию «ДИАГНОСТИКА» позволит Вам выполнить диагностические тесты отдельных блоков измерительного устройства и электродной системы.

### Дисплей данных ⇒ главное меню⇒ диагностика

В главном меню выберите опцию «ДИАГНОСТИКА» и нажмите «ВВОД». На дисплее

\*\*ЛИАГНОСТИКА\*\* **FCeHcopa** Лисплея  $\Pi$ SM  $\pi$ mur

анализатора появится окно, \*\*ДИАГНОСТИКА\*\*, изображенное на рис. 2.6.2-3.

*Рис. 2.6.2-3. Окно «ДИАГНОСТИКА».*

**Протоколирование.** Вход в опцию «ПРОТОКОЛИРОВАНИЕ» позволит Вам

задавать интервал времени для дискретной записи результатов измерений в энергонезависимую память, осуществлять включение и выключение режима «ПРОТОКОЛИРОВАНИЕ», выводить результаты измерений на дисплей анализатора и компьютер, а также производить удаление данных из энергонезависимой памяти.

### Дисплей данных ⇒ главное меню ⇒ протоколирование

В главном меню выберите опцию «ПРОТОКОЛИРОВАНИЕ» и нажмите «ВВОД».

\*ПРОТОКОЛИРОВАНИЕ\* ▶Залать интервал

**Выключить** Вывод данных Очистить память На дисплее анализатора появится окно \*\*ПРОТОКОЛИРОВАНИЕ\*\*, изображенное на рис. 2.6.2-4.

*Рис. 2.6.2-4. Окно «ПРОТОКОЛИРОВАНИЕ».*

### **Электронный блокнот.**

Вход в опцию «ЭЛЕКТРОННЫЙ БЛОКНОТ» позволит Вам осуществлять включение и выключение режима записи данных в электронный блокнот, выводить результаты измерений на дисплей анализатора, а также производить удаление данных из блокнота. Запись данных в электронный блокнот осуществляется в режиме «ИЗМЕРЕНИЕ» нажатием на клавишу «ВНИЗ».

### Дисплей данных ⇒ главное меню ⇒ электронный блокнот

# ЭЛЕКТРОННЫЙ **EHOKHOT**

Включить Очистить Просмотр

В главном меню выберите опцию «БЛОКНОТ» и нажмите «ВВОД». На дисплее анализатора появится окно \*\*ЭЛЕКТРОННЫЙ БЛОКНОТ\*\*, изображенное на рис. 2.6.2-5. *Рис. 2.6.2-5. Окно «ЭЛЕКТРОННЫЙ БЛОКНОТ».*

**2.6.3. Меню «УСТАНОВКА».**

Дисплей данных ⇒ главное меню ⇒ установки

\*\* $YCTAHOBKA**$ Режимов измерений. Интерфейсов Установка часов

Это меню (см. рис. 2.6.3-1) позволит Вам ввести рН (рХ) буферных растворов, используемых для калибровки, выбрать измеряемую величину и единицу измерения (рNa, г/л, моль/л, Еh), установить количество выводимых разрядов после запятой, часы и настроить интерфейсные устройства.

*Рис. 2.6.3-1. Окно «УСТАНОВКА».*

Меню установка ⇒ установка режимов измерений.

 $*$ \*VCTAHORKA\*\* PRXMMOR MSMRPRHMM Единиц измерения Кол-во разрядов

ЕЫЕЕРИТЕ ИЗМЕРЯЕМУЮ **BRUMWHY** pNa моль/л  $\mathbf{r}/\pi$ мВ(ЭДС ячейки)

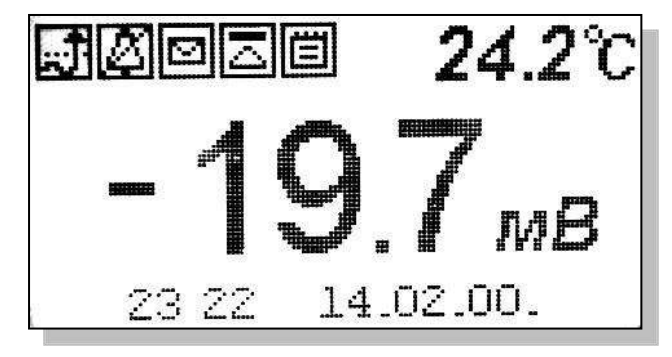

При выборе опции «Режимов измерения» (см. рис. 2.6.3-1) на дисплее открывается окно в котором можно выбрать одну из двух опций. При выборе опции «Единиц измерения»

открывается окно показанное на рис. 2.6.3-3.

*Рис. 2.6.3-2. Окно выбора режимов измерений.*

При выборе опции «рNa» на дисплей анализатора будут выводиться результаты измерений в ед. рNa (см. рис. 2.6.1-1)

*Рис. 2.6.3-3 Окно выбора измеряемой величины.*

При выборе опции «мВ (ЭДС ячейки)» на дисплей анализатора будут выводиться результаты измерений в мВ (рис. 2.6.3-4).

*Рис. 2.6.3-4 Окно измерений ЭДС, в мВ.*

При выборе опции «Количество разрядов» (см.

# **ВЫБЕРИТЕ КОЛИЧЕСТВО** РАЗРЯДОВ Два разряда Три разряда

рис. 2.6.3-2) и нажатии клавиши «ВВОД» на дисплее анализатора открывается окно, показанное на рис. 2.6.3-5.

*Рис. 2.6.3-5. Окно выбора количества разрядов после запятой при измерении рNa.*

При выборе опции «Два разряда», результаты измерений рNa будут выводиться на дисплей с двумя знаками после запятой (см. рис. 2.6.3-6).

*Рис. 2.6.3-6. Окно результатов измерений рNa с двумя знаками после запятой.*

При выборе опции «Три разряда», результаты измерений рNa будут выводиться на дисплей

анализатора с тремя значащими разрядами после запятой. (см. рис. 2.6.1-1)

pNa

 $28.8^\circ$ 

### **Установка интерфейсов.**

14:03 13.10.06.

|게이<u>리</u>|| - 미

Дисплей данных ⇒ главное меню ⇒ установки ⇒ установка интерфейсов

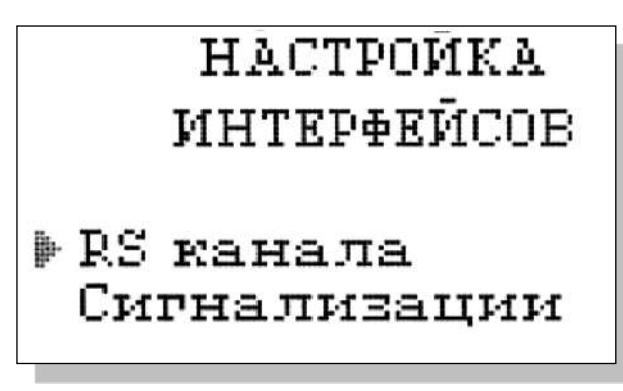

При входе в опцию «УСТАНОВКА Интерфейсов» анализатор предлагает Вам выбрать интерфейсное устройство для настройки. На дисплее анализатора высвечивается окно, показанное на рис. 2.6.3-7.

*Рис. 2.6.3-7 Окно выбора интерфейсов.*

**Настройка интерфейсов - RS-Канала Дисплей данных ⇒ главное меню ⇒ установки ⇒ установка интерфейсов RS-канала ⇒** 

**Настройка RS-Канала**

УСТАНОВКИ RS KAHAJA

**Выключить** Задать интервал

 В окне «НАСТРОЙКА ИНТЕРФЕЙСОВ» (см. рис. 2.6.3-7) выберите опцию «НАСТРОЙКА RS-Канала» и нажмите клавишу «ВВОД». На дисплее анализатора появится окно, показанное на рис. 2.6.3-13.

*Рис. 2.6.3-13 Окно «УСТАНОВКИ RS-КАНАЛА».*

В этом окне Вы можете включить/выключить передачу результатов измерений через RS-канал на компьютер, а также задать интервал времени для передачи данных.

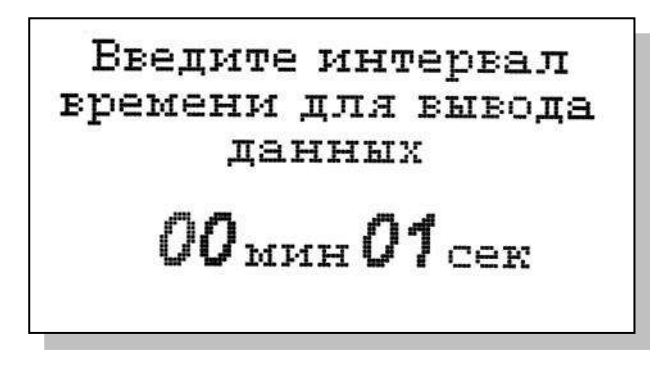

# *Рис. 2.6.3-14 Окно ввода интервала времени для записи данных.*

 Для того чтобы задать интервал (см. рис. 2.6.3.-13) выберите опцию «Задать интервал», и нажмите клавишу «ВВОД». На дисплее анализатора появится окно, показанное на рис. 2.6.3-14.

Задание интервала времени осуществляется с помощью клавиш перемещения курсора. После ввода данных анализатор вернется в окно «НАСТРОЙКА ИНТЕРФЕЙСОВ» (см. рис. 2.6.3-7).

### **НАСТРОЙКА ИНТЕРФЕЙСА СИГНАЛИЗАЦИИ.**

Дисплей данных ⇒ главное меню ⇒ установки ⇒ установка интерфейсов ⇒ **Сигнализации.**

**Настройка Сигнализации**

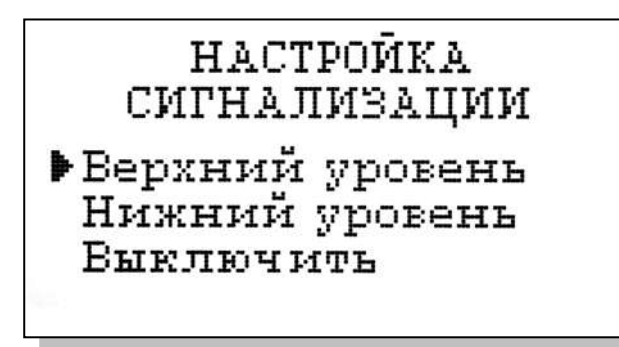

включить/выключить сигнализацию.

В окне «НАСТРОЙКА ИНТЕРФЕЙСОВ» (см. рис. 2.6.3-7) выберите опцию «Сигнализации» и нажмите клавишу «ВВОД». На дисплее анализатора высветится окно, показанное на рис. 2.6.3-15.

### *Рис. 2.6.3-15. Окно «Настройка сигнализации».*

В этом окне Вы можете настроить пределы срабатывания сигнализации по верхнему и нижнему уровням, а также

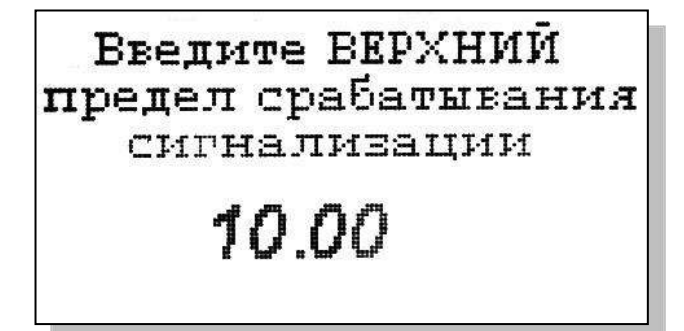

окно, показанное на рис. 2.6.3-16.

*Рис. 2.6.3-16. Окно настройки верхнего предела срабатывания сигнализации*.

Для настройки сигнализации по верхнему уровню в окне (см. рис. 2.6.3-15) выберите опцию «Верхний уровень» и нажмите клавишу «ВВОД». На дисплее анализатора высветится

С помощью клавиш перемещения курсора введите значение верхнего предела срабатывания сигнализации и нажмите клавишу «ВВОД». На дисплее анализатора высветится окно, показанное на рис. 2.6.3-17. Для включения сигнализации выберите опцию «ДА» и нажмите «ВВОД».

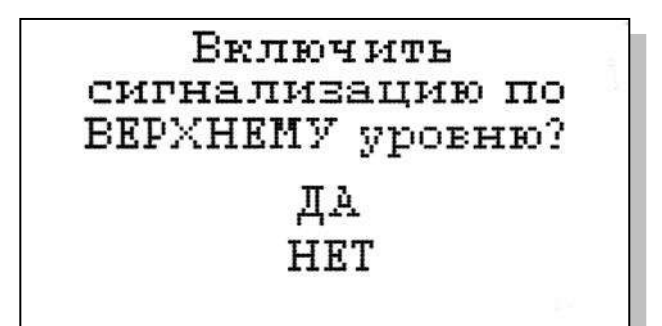

Настройка нижнего предела срабатывания сигнализации осуществляется аналогичным образом.

*Рис. 2.6.3-17. Окно включения сигнализации по верхнему уровню.*

При срабатывании сигнализации на дисплее в строке иконок появляется

мигающий знак, обозначающий превышение нижнего или верхнего пределов сигнализации, а также раздается прерывистый звуковой сигнал и в строке иконок появляется знак звукового сигнала. Для отключения звукового сигнала нажмите клавишу «ОТМЕНА» и удерживайте ее в нажатом состоянии в течение 2 секунд. Для повторного включения звукового сигнала удерживайте клавишу «ОТМЕНА» в нажатом состоянии в течение 2 секунд.

### **Установка часов.**

Дисплей данных ⇒ Главное меню ⇒ Установки ⇒ Установка часов

Установка часов осуществляется из окна «УСТАНОВКА». В этом окне (см. рис. 2.6.3-1)

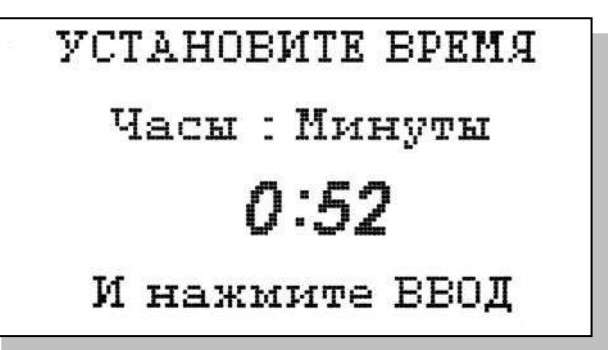

выберите опцию «Установка часов» и нажмите клавишу «ВВОД». На дисплее анализатора высветится окно, показанное на рис. 2.6.3-18. Установите дату и время и нажмите клавишу «ВВОД»

### *Рис. 2.6.3-18 Окно установки часов.*

После ввода текущего времени и даты анализатор

переходит в режим измерения (см. рис. 2.6.1-1). В нижней строке окна будут высвечиваться время и дата. При активизации протоколирования записи данных в энергонезависимую память и электронный блокнот будут производиться в установленной шкале времени.

### **2.6.4. Меню «ДИАГНОСТИКА».**

**Дисплей данных главное меню диагностика**

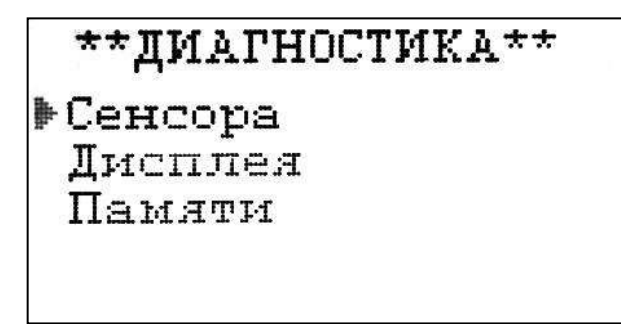

При входе в меню «ДИАГНОСТИКА» на дисплее анализатора открывается окно, показанное на рис. 2.6.4-1. В этом окне Вы можете выбрать три опции диагностических тестов.

### *Рис. 2.6.4-1 Окно «Диагностика».*

При выборе одной из этих опций на дисплей

анализатора будут вызываться окна, показанные ниже.

### **Диагностика сенсора**

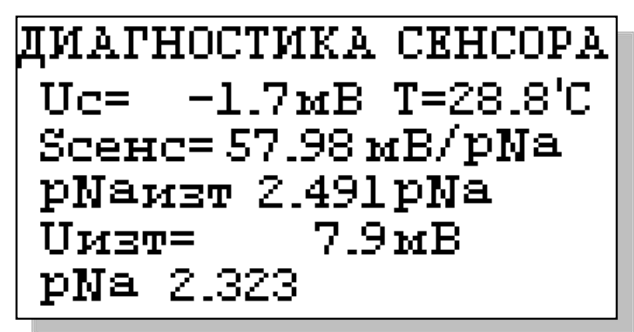

В этом окне высвечиваются текущие значения ЭДС ДГЯ (Uc), температуры (T), чувствительности (Scenc), рNa изопотенциальной точки (рNaизт) при температуре 25°С, ЭДС изопотенциальной точки  $U_{\text{HST}}$  при температуре 25 °С и текущее измеренное значение pNa.

*Рис. 2.6.4-2. Диагностика сенсора.*

### **Диагностика экрана.**

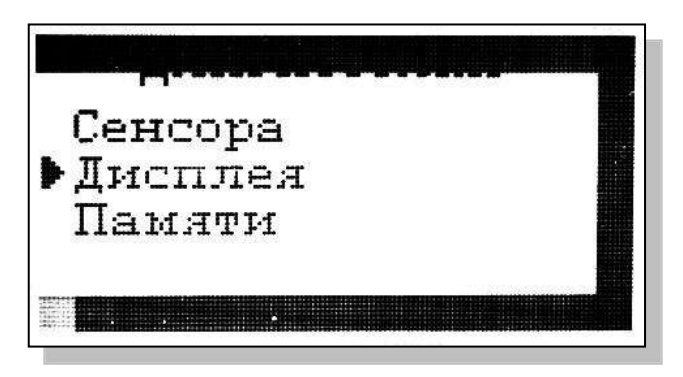

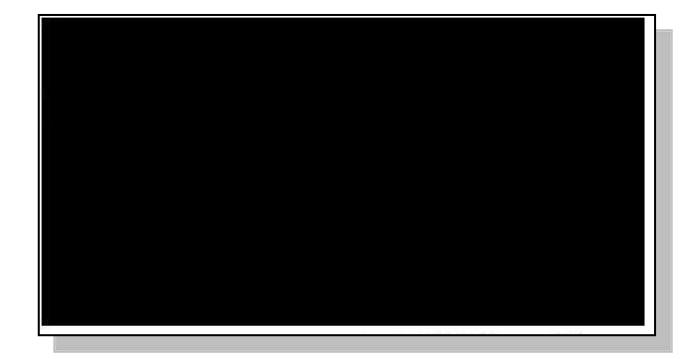

### *Рис. 2.6.4-3. Диагностика экрана.*

 В процессе выполнения этого теста окно дисплея заполняется по спирали до полного заполнения дисплея.

**Диагностика памяти.**

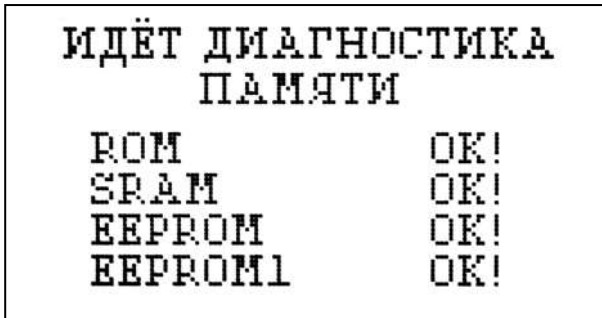

Положительное тестирование элементов памяти отражается записью ОК!

*Рис. 2.6.4-4. Диагностика памяти.*

### **2.6.5. Меню «ПРОТОКОЛИРОВАНИЕ».**

Дисплей данных ⇒ главное меню ⇒ протоколирование

# \*ПРОТОКОЛИРОВАНИЕ\*

▶Залать интервал **Быключить** Емвод данных Очистить память При входе в меню «ПРОТОКОЛИРОВАНИЕ» на дисплее анализатора открывается окно, показанное на рис. 2.6.5-1. В этом окне Вы можете выбрать четыре опции.

*Рис. 2.6.5-1. Окно «ПРОТОКОЛИ-РОВАНИЕ».*

При выборе первой опции на дисплей анализатора вызывается окно ввода интервала времени для записи данных, показанное на рис. 2.6.5-2. С помощью клавиш перемещения курсора введите интервал времени для записи данных и нажмите клавишу «ВВОД».

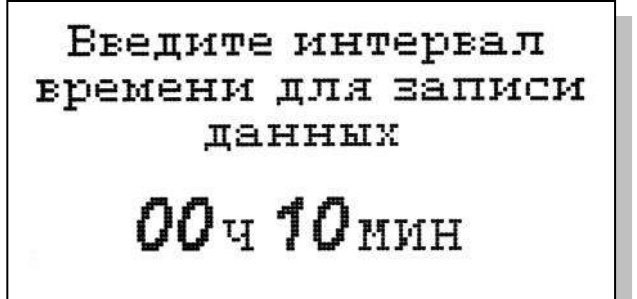

# *Рис. 2.6.5-2. Окно ввода интервала времени*

*для записи данных в энергонезависимую память.*

При установке интервала времени Вы должны помнить, что объем независимой памяти хотя и является достаточно большим, но тем не менее

ограниченным. При задании 15 минутного интервала времени для записи данных, объема энергонезависимой памяти хватит на проведение записей в течение 6 месяцев.

# ВЫВОД ДАННЫХ Табличный вывод Поиск Вывод на компьютер

При выборе опции «Включено / Выключено» (см. рис. 2.6.5-1) осуществляется включение/выключение протоколирования.

*Рис. 2.6.5-3. Окно «ВЫВОД ДАННЫХ».*

При выборе опции «Вывод данных» на дисплей анализатора вызывается окно вывода данных, показанное на рис. 2.6.5-3. В этом окне Вы можете выбрать опции реализующие вывод данных на дисплей анализатора (см. рис. 2.6.5-

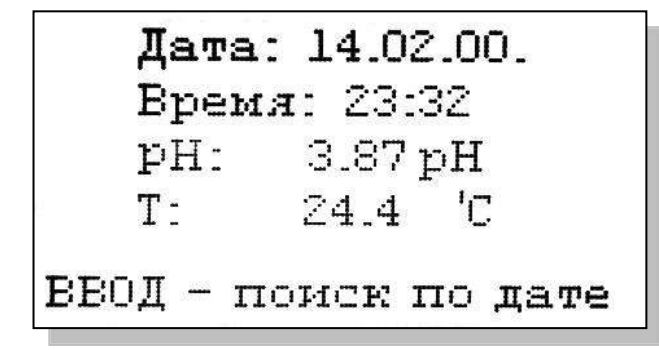

4а), поиск данных в протоколе по дате (см. рис. 2.6.5-4б) и вывод протокола данных на компьютер.

### *Рис. 2.6.5-4а. Окно данных протокола.*

С помощью клавиш «ВПРАВО», «ВЛЕВО» Вы можете пролистывать протокол данных. При нажатии клавиши «ВВОД» из окна рис. 2.6.5-4а

или опции «Поиск» из окна вывода данных (см. рис. 2.6.5-3) высвечивается окно поиска данных по дате (см. 2.6.5-4б)

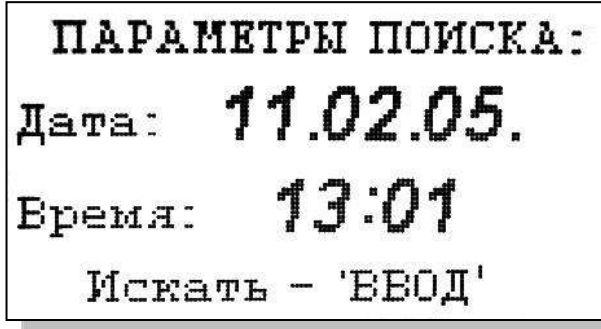

С помощью клавиш перемещения курсора установите дату и время для поиска данных в протоколе. Для поиска нажмите клавишу «ВВОД». На дисплее откроется окно, показанное на рис. 2.6.5-4а.

*Рис. 2.6.5-4б. Окно поиска данных по дате.*

При выборе опции «Вывод данных на компьютер» (см. рис. 2.6.5-3) и нажатии клавиши «ВВОД» осуществляется передача протокола данных на компьютер по RS-каналу. Для наблюдения в реальном времени процесса измерения Вы можете пользоваться программным обеспечением «AlfaCHART», входящим в комплект поставки.

*Рис. 2.6.5-4в. Окно вывода данных на ПК.*

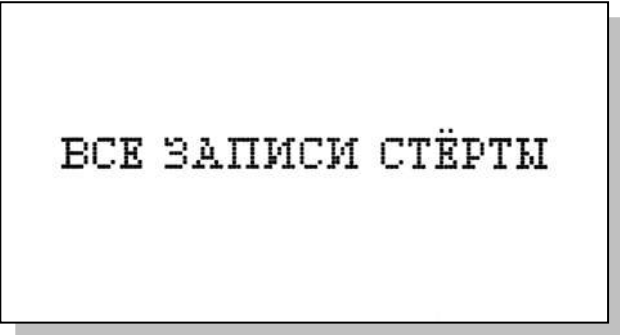

«Очистить память» и нажмите на клавишу «ВВОД». После подтверждения очитки записей на дисплее анализатора в течение 5 секунд откроется окно, показанное на рис. 2.6.5-5.

*Рис. 2.6.5-5. Окно удаления данных.*

**2.6.6. Меню «БЛОКНОТ».** Дисплей данных ⇒ Главное меню ⇒ Блокнот

ЭЛЕКТРОННЫЙ **EJIOKHOT BERTHOMMTH Очистить** Просмотр Еывод на компьютер

Объем электронного блокнота рассчитан на 500 записей.

При входе в меню «Блокнот» на дисплее анализатора открывается окно, показанное на рис. 2.6.6-1. В этом окне Вы можете выбрать четыре опции.

*Рис. 2.6.6-1. Окно «ЭЛЕКТРОННЫЙ* 

### *БЛОКНОТ».*

При выборе опции «Включить/выключить» выключается или включается электронный блокнот. При этом в режиме измерения в верхней строке появляется или исчезает «иконка» блокнота (см. рис. 2.6.1-1).

**BCK SAIIMCM CTRPTM** 

Запись No 05 Дата: 14.02.00. Бремя: 23:33:57  $3.87$  pH pH: 24 3 円  $T -$ 

При выборе опции «Очистить» происходит удаление данных из блока энергонезависимой памяти На дисплее анализатора в течение 5 секунд открывается окно, показанное на рис. 2.6.6-2.

*Рис. 2.6.6-2. Окно «Очистка* 

### *блокнота».*

При выборе опции «Просмотр» (см. рис. 2.6.6- 1) открывается окно, показанное на рис. 2.6.6-3. С помощью клавиш «ВЛЕВО» «ВПРАВО» Вы можете пролистывать данные, записанные в электронный блокнот.

*Рис. 2.6.6-3. Окно «Запись в блокноте».*

# ИДЁТ ЕНЕОД ДАННЫХ HA KOMITEETEP

При выборе опции «Вывод данных на компьютер» (см. рис. 2.6.6-1) открывается окно, показанное на рис. 2.6.6-4. *Рис. 2.6.6-4. Окно «Вывод данных на* 

остановить-'ОТМЕНА'

### **2.7. ГРАДУИРОВКА АНАЛИЗАТОРА.**

При постоянной температуре ЭДС ДГЯ является линейной функцией от рNa. Поэтому перед проведением измерений анализатор должен быть откалиброван по двум буферным растворам с известными значениями рNa.

*компьютер».*

Для градуировки анализатора в качестве стандартных образцов растворов должны использоваться специально подготовленные растворы (см. п. 2.7.5).

При проведении измерений рNa с повышенной точностью (особенно в диапазоне микроконцентраций) в окне «Установки» (см. п. 2.6.3) выберите опцию «Установки режимов измерений», затем опцию «Единицы измерения», затем опцию «pNa». Вернитесь в окно «Установки» выберите опцию «Количество разрядов» и установите количество значащих разрядов (N=3).

В анализаторе реализованы следующие виды градуировок:

- Калибровка по одной точке;
- Калибровка по двум точкам;
- Калибровка по трем точкам.

\*\*КАЛИБРОВКА\*\*

▶По одной точке По двум точкам По трём точкам

**BBOI HAPAMETPOB** CEHCOPA pH ▶Ввести Ѕ при 25'С Ввести pNaiso Ввести Еизо

При выпуске из производства анализатор уже настроен на работу с ПСрNa, входящим в его комплект поставки. После первого запуска анализатора в работу проведите калибровку по трем точкам (см. п. 2.7.1).

### *Рис. 2.7-1. Окно «КАЛИБРОВКА».*

При замене ПСрNa, входящего в комплект поставки на новый, Вам необходимо сначала ввести его паспортные данные, а затем выполнить калибровку по трем точкам.

*Рис. 2.7-2. Окно «Ввода параметров нового сенсора ПСрNa».*

40

Для этого в Главном меню (см. рис. 2.6.2-1) выберите опцию «КАЛИБРОВКИ» и нажмите «ВВОД». На дисплее анализатора высветится окно, показанное на рис. 2.7-1.

В окне «КАЛИБРОВКА» (см. рис. 2.7-1) одновременно нажмите две клавиши перемещения курсора «Вправо» и «Влево». На дисплее анализатора высветится окно показанное на рис. 2.7-2. Сначала выберите опцию «Ввести S при 25ºС» и нажмите клавишу «Ввод». На дисплее анализатора высветится окно показанное на рис. 2.7-3.

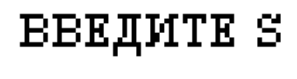

01.000

С помощью клавиш перемещения курсора введите значение S крутизны при температуре 25 °C. Это значение Вы должны взять из паспорта на новый ПСрNa. Нажмите «Ввод».

### *Рис. 2.7-3. Окно «Ввода S».*

Теперь выберите опцию «Ввести рNa iso» и нажмите клавишу «Ввод». С помощью клавиш

перемещения курсора введите значение рNa изопотенциальной точки при температуре 25 °C. Это значение Вы должны взять из паспорта на новый ПСрNa.

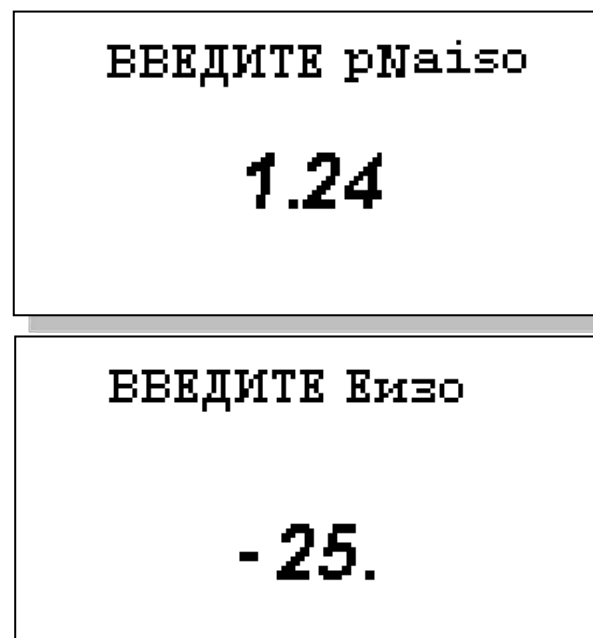

## *Рис. 2.7-4. Окно «Ввода Еiso».*

После ввода паспортных данных проведите калибровку по трем точкам (см. п. 2.7.1).

## **2.7.1. Процедура калибровки по трем точкам.**

Перед проведением калибровки необходимо промыть измерительную камеру. Для этого налейте в чистую калибровочную емкость обессоленную воду с проводимостью не более 0,1 мкСим/см,

*Потенциометрический Анализатор Ионного Состава ПАИС-02рNa ООО «Фирма «Альфа БАССЕНС»*

После нажатия клавиши «Ввод» на дисплее анализатора высвечивается окно, показанное на рис. 2.7.1-2. Выберите опцию «Ввести Еизо» и нажмите клавишу «ВВОД».

### *Рис. 2.7-4. Окно «Ввода рNa iso».*

С помощью клавиш перемещения курсора введите значение Е изопотенциальной точки, которое Вы должны взять из паспорта на новый ПСрН. Затем нажмите «ВВОД». Правильность ввода паспортных данных проверьте в окне «Диагностика сенсора» (см. рис. 2.6.4-2).

# \*\* KAJMEPOBKA\*\*

▶По одной точке По двум точкам По трём точкам

подсоедините ее к ИК и отрегулируйте расход 30 – 45 кап./мин. Израсходуйте  $\frac{3}{4}$  емкости (на это может потребоваться около 45 мин.). Если дрейф показаний не превышает 0,5 мВ/мин. или 0,01 рNa/мин., время промывки можно сократить. *Рис. 2.7.1-1. Окно «Калибровка».*

### **Калибровка по трем точкам.**

В окне главного меню (см. рис. 2.6.2-1) выберите опцию «Калибровки» и нажмите клавишу «Ввод». На дисплее анализатора откроется окно, показанное на рис. 2.7.1-1. Выберите опцию «По трем точкам» и нажмите клавишу «Ввод».

# **КАЛИЕРОВКА** Установите сенсор в раствор номер 3 и нажмите ВВОД

Выполните инструкцию, высвечиваемую на дисплее (рис. 2.7.1-2). Для этого подайте калибровочный раствор 3 в ИК (см. рис. 1.6.3-1, 1.6.3-2). Затем нажмите клавишу «ВВОД». На дисплее анализатора откроется окно, показанное на рис. 2.7.1-3.

### *Рис. 2.7.1-2. Информационное окно.*

В нижней части этого окна выводится текущее значение измеряемых величин в предварительно выбранных единицах измерения (рекомендуется выбрать в качестве единицы измерения мВ или

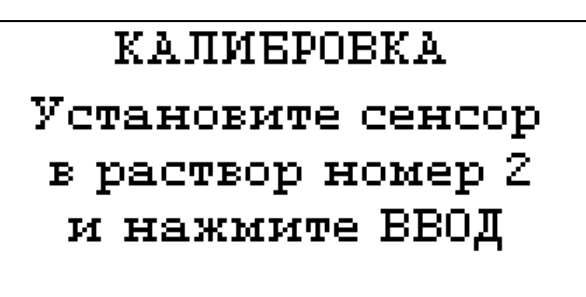

pNa). Для проведения точной калибровки необходимо калибровочный раствор №3 пропускать через измерительную камеру в течение 5-10 минут.

### *Рис. 2.7.1-3. Информационное окно.*

В течение этого времени ИК тщательно промывается калибровочным раствором №3.

После стабилизации показаний нажмите клавишу «ВВОД». Анализатор запоминает измеренное

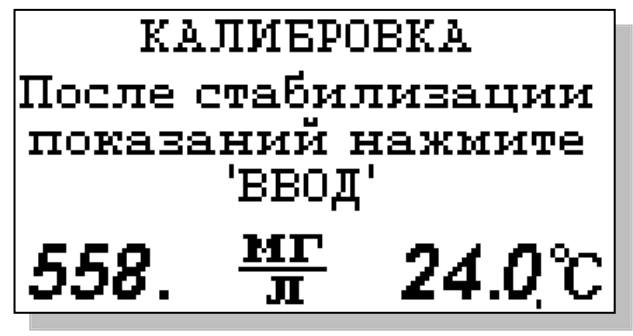

значение ЭДС электродной системы на калибровочном растворе №3 и при нажатии клавиши «ВВОД» переходит к калибровке по второму калибровочному раствору №2.

### *Рис. 2.7.1-4. Информационное окно.*

На дисплее анализатора открывается

окно, показанное на рис. 2.7.1-4. Выполните инструкцию, высвечиваемую на дисплее (рис. 2.7.1- 4). Для этого подайте калибровочный раствор №2 в ИК (см. рис. 1.6.3-1, 1.6.3-2). Затем нажмите клавишу «ВВОД».

 На дисплее анализатора появится окно сообщений аналогичное показанному на рис. 2.7.1-3. Для проведения точной калибровки необходимо калибровочный раствор №2 пропускать через измерительную камеру в течение 5-10 минут. В течение этого времени ИК тщательно

**КАЛИБРОВКА** Установите сенсор в раствор номер 1 и нажмите ВВОД

промывается буферным раствором №2. После стабилизации показаний нажмите клавишу «ВВОД».

### *Рис. 2.7.1-5. Информационное окно.*

Анализатор запоминает измеренное значение ЭДС электродной системы на калибровочном растворе №2 и при нажатии клавиши «ВВОД»

переходит к калибровке по второму калибровочному раствору №1. На дисплее анализатора открывается окно, показанное на рис. 2.7.1-5. Выполните инструкцию, высвечиваемую на дисплее (рис. 2.7.1-5). Для этого подайте калибровочный раствор №1 в ИК (см. рис. 1.6.3-1, 1.6.3-2). Затем нажмите клавишу «ВВОД». На дисплее анализатора появится окно сообщений, аналогичное показанному на рис. 2.7.1-3.

Для проведения точной калибровки необходимо калибровочный раствор №1 пропускать через измерительную камеру в течение 5-10 минут. В течение этого времени ИК тщательно промывается калибровочным раствором №1. После стабилизации показаний нажмите клавишу «ВВОД». Анализатор запоминает измеренное значение ЭДС электродной системы на калибровочном растворе №1 и при нажатии клавиши «ВВОД» на дисплее анализатора в течение 3-5 сек. высвечивается сообщение «Калибровка по трем точкам успешно завершена». Затем анализатор переходит в режим измерений и на дисплее отображается окно измерений, аналогичное показанному на рис. 2.6.1-1.

Для проведения измерений в анализируемой жидкости сначала промойте измерительную камеру. Анализатор готов к работе. Периодичность проведения калибровки по трем точкам составляет 1 раз в пол года.

В дальнейшем, по мере стабилизации характеристик электродов, интервалы между калибровками могут быть увеличены.

### **2.7.2. Процедура калибровки по двум точкам.**

Перед проведением калибровки необходимо промыть измерительную камеру. Для этого

*Потенциометрический Анализатор Ионного Состава ПАИС-02рNa ООО «Фирма «Альфа БАССЕНС»*

42

налейте в чистую калибровочную емкость обессоленную воду с проводимостью не более 0,1 мкСим/см, подсоедините ее к ИК и отрегулируйте расход  $30 - 45$  кап./мин. Израсходуйте  $\frac{3}{4}$ емкости (на это может потребоваться около 45 мин.). Если дрейф показаний не превышает 0,5 мВ/мин. или 0,01 рNa/мин., время промывки можно сократить.

### **Калибровка по двум точкам.**

 В окне главного меню (см. рис. 2.6.2-1) выберите опцию «Калибровки» и нажмите клавишу «Ввод». На дисплее анализатора откроется окно, показанное на рис. 2.7-1. Выберите опцию «По

**KAJIMEPOBKA** Установите сенсор в раствор номер 2 и нажмите ВВОД

**КАЛИБРОВКА** После стабилизации показаний нажмите 'ввод' мг  $24.0^\circ$ C 558.

двум точкам» и нажмите клавишу «Ввод».

### *Рис. 2.7.2-2. Информационное окно.*

Выполните инструкцию, высвечиваемую на дисплее (рис. 2.7.2-2).

Для этого подайте калибровочный раствор №2 в ИК (см. рис. 1.6.3-1, 1.6.3-2). Затем нажмите клавишу «ВВОД». На дисплее анализатора откроется окно, показанное на рис. 2.7.2-3.

### *Рис. 2.7.2-3. Информационное окно.*

В нижней части этого окна выводится текущее значение измеряемых величин в предварительно выбранных единицах измерения (рекомендуется выбрать в качестве единицы измерения мВ или

pNa). Для проведения точной калибровки необходимо калибровочный раствор №2 пропускать через измерительную камеру в течение 5-10 минут.

В течение этого времени ИК тщательно промывается калибровочным раствором №2. После стабилизации показаний нажмите клавишу «ВВОД». Анализатор запоминает измеренное значение ЭДС электродной системы на калибровочном растворе №2 и при нажатии клавиши «ВВОД» переходит к калибровке по другому калибровочному раствору №1.

На дисплее анализатора открывается окно, показанное на рис. 2.7.2-4.

**КАЛИБРОВКА** Установите сенсор в раствор номер 1 и нажмите ВВОД

Выполните инструкцию, высвечиваемую на дисплее (рис. 2.7.2-4). Для этого подайте калибровочный раствор №1 в ИК (см. рис. 1.6.3- 1, 1.6.3-2). Затем нажмите клавишу «ВВОД». *Рис. 2.7.2-4. Информационное окно.* На дисплее анализатора появится окно

сообщений, аналогичное показанному на рис. 2.7.2-3. Для проведения точной калибровки необходимо калибровочный раствор №1 пропускать через измерительную камеру в течение 5-10 минут. В течение этого времени ИК тщательно промывается калибровочным раствором №1. После стабилизации показаний нажмите клавишу «ВВОД». Анализатор запоминает измеренное значение ЭДС электродной системы на калибровочном растворе №1 и при нажатии клавиши «ВВОД» на дисплее анализатора в течение 3-5 сек. высвечивается сообщение «Калибровка по двум точкам успешно завершена». Затем анализатор переходит в режим измерений и на дисплее отображается окно измерений, аналогичное показанному на рис. 2.6.1-1.

Для проведения измерений в анализируемой жидкости сначала промойте измерительную камеру. Анализатор готов к работе. Периодичность проведения калибровки по двум точкам составляет 1 раз в неделю. По мере стабилизации электродной системы периодичность калибровки можно уменьшить до 1 раза в месяц.

### **2.7.3. Процедура калибровки по одной точке.**

Для калибровки анализатора по одной точке может использоваться один из двух калибровочных растворов - №1 или №2.

Перед проведением калибровки необходимо промыть измерительную камеру. Для этого налейте в чистую калибровочную емкость обессоленную воду с проводимостью не более 0,08 мкСим/см, подсоедините ее к ИК и отрегулируйте расход  $30 - 45$  кап./мин. Израсходуйте  $\frac{3}{4}$ емкости (на это может потребоваться около 45 мин.). Если дрейф показаний не превышает 0,5 мВ/мин. или 0,01 рNa/мин., время промывки можно сократить.

### **Калибровка по одной точке.**

В окне главного меню (см. рис. 2.6.2-1) выберите опцию «Калибровки» и нажмите клавишу «Ввод». На дисплее анализатора откроется окно, показанное на рис. 2.7.1-1. Выберите опцию «По одной точке» и нажмите клавишу «Ввод».

 Далее необходимо выбрать номер калибровочного раствора, по которому будет проводиться калибровка (например, раствор №1). Для этого в открывшемся окне (см. рис. 2.7.3-1) выберите

# \*\*KAJIMEPOBKA\*\*

По кал. раствору 1 По кал. раствору 2 опцию «По раствору №1» (или «По раствору №2») и нажмите «Ввод». На дисплее анализатора откроется окно сообщений, показанное на рис. 2.7.3-2.

### *Рис. 2.7.3-1. Окно «Выбор раствора».*

Выполните инструкцию, высвечиваемую на

# **КАЛИЕРОВКА** Установите сенсор в раствор номер 1 и нажмите ВВОД

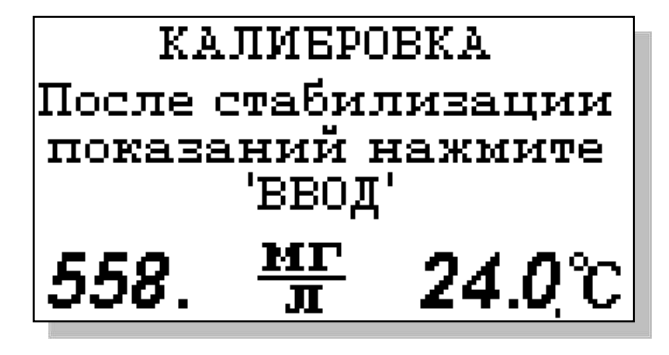

дисплее (рис. 2.7.2-2). Для этого подайте калибровочный раствор №1 в ИК (см. рис. 1.6.3- 1, 1.6.3-2). Затем нажмите клавишу «ВВОД». На дисплее анализатора откроется окно, показанное на рис. 2.7.3-3.

### *Рис. 2.7.2-2. Информационное окно.*

Для проведения точной калибровки необходимо калибровочный раствор №1 пропускать через измерительную камеру в течение 5-10 минут. В течение этого времени ИК тщательно промывается калибровочным раствором №1.

### *Рис. 2.7.3-3. Информационное окно.*

После стабилизации показаний нажмите клавишу «Ввод». На дисплее анализатора в

течение 3 сек. высвечивается сообщение «Калибровка по одной точке успешно завершена». Затем анализатор переходит в режим измерений и на дисплее отображается окно, аналогичное показанному на рис. 2.6.1-1.

Для проведения измерений в анализируемой жидкости промойте ИК. Анализатор готов к работе. Периодичность проведения калибровки по одной точке составляет 1 неделю. В дальнейшем, по мере стабилизации характеристик электродов, интервалы между калибровками могут быть увеличены.

**Примечание:** Параметры калибровочной характеристики анализатора выводятся на дисплей анализатора в режиме «Диагностика сенсоров» (см. п.2.6.4, рис. 2.6.4-2).

**2.7.4.** При длительном хранении электрода в сухом виде потребуется предварительное его вымачивание в дистиллированной воде в течение не менее 2-х часов. Натриевые стеклянные электроды обладают эффектом «памяти», и для уменьшения погрешности необходимо проводить 2-х – 3-х кратную «тренировку» в воде и растворах №2 и №1, следя за установившимися показаниями в мВ. Следить за показаниями удобно через окно «Диагностика сенсора», где одновременно показываются мВ, pNa и температура. Показания в мВ на чистой воде должны монотонно приближаться к примерно 200÷270 мВ. Крутизна S должна быть около55 мВ/pNa. Последовательность действий при «тренировке» такая:

2.7.4.1. В течение 10 – 15 минут пропускайте через ИК обессоленную воду со скоростью 45 – 60 кап./мин., в конце запишите установившиеся показания.

2.7.4.2. В течение 5 – 10 минут пропускайте через ИК раствор №2 (230 мкг/л Na) со скоростью 45 – 60 кап./мин., в конце запишите установившиеся показания.

2.7.4.3. В течение 5 – 10 минут пропускайте через ИК раствор №1 (230 мг/л Na) со скоростью 45 – 60 кап./мин., в конце запишите установившиеся показания.

Повторите п.п. 2.7.4.1.-3. Если разница показаний в воде не превышает 10 мВ для настоящего и предыдущего опыта, а в растворах №1 и №2 разница не превышает 2 мВ, можно проводить калибровку по2-м или 3-м точкам.

Если разница показаний больше, повторите п.п. 2.7.4.1.-3. еще раз и сравнивайте последние показания в воде и растворах с предыдущими, и, при необходимости, повторите п.п.  $1 - 3$  еще раз. Опыт показывает, что при нормально работающей электродной системе  $2-x-3-x$ кратной обработки бывает достаточно, особенно если работа на анализаторе проводится регулярно.

### **2.7.4. Настройки системы автоматической термокомпенсации.**

Исходя из уравнения Нернста [3], записанного для Гальвани потенциала [4]

$$
\mathbf{E} = \mathbf{E}_0 - \mathbf{R} \cdot \mathbf{T} / \mathbf{F} \cdot \ln(\mathbf{a}^{\mathbf{Na}+}) = \mathbf{E}_0 + 2,3 \cdot \mathbf{R} \cdot \mathbf{T} / \mathbf{F} \cdot \mathbf{p} \mathbf{Na},\tag{2}
$$

возникающего на границе раздела фаз анализируемая жидкость-электрод, было введено понятие «изопотенциальной точки». На графике зависимости **E** от **рNa** , через эту точку проходит пучок изотерм, угловой коэффициент которых равен **R∙T/F.**

Для упрощения работы с анализатором настройка системы автоматической термокомпенсации выполняется при выпуске прибора из производства. По специальным программам, которые скрыты от Пользователя в служебном меню (см. П4), производится калибровка датчика температуры и определяется зависимость координат ДИТ от температуры для электродной системы, которой укомплектован Ваш анализатор. В процессе эксплуатации анализатора временной дрейф этой зависимости автоматически корректируется после проведения калибровки по двум точкам. В случае замены электродной системы Вам необходимо в режиме «Установки» ввести паспортные данные нового ПСрNa (см. п. 2.7. рис. 2.7-2, 2.7-3), а затем провести калибровку по двум точкам. Таким образом, благодаря интеллектуальным алгоритмам, реализующим эти функции, процедура настройки автоматической термокомпенсации выполняется автоматически, что существенно упрощает работу с анализатором.

### **2.7.5. Методика приготовления калибровочных растворов.**

#### **2.7.5.1. Вспомогательные устройства, посуда, реактивы.**

2.7.5.1.1. Для приготовления калибровочных растворов используется только обессоленная вода с удельной электропроводностью не более 0,08 мкСим/см (лучше использовать конденсат турбин).

2.7.5.1.2. Растворы №1, №2, №3 (таблица 2.7.5) готовятся последовательным разведением в 10, раз основного раствора с концентрацией 0,1 н NaCl с массовой концентрацией 2,3 г/дм<sup>3</sup>. Растворы №2 и №3 готовятся и хранятся без контакта со стеклом (в пластиковой посуде).

Таблица 2.7.5.

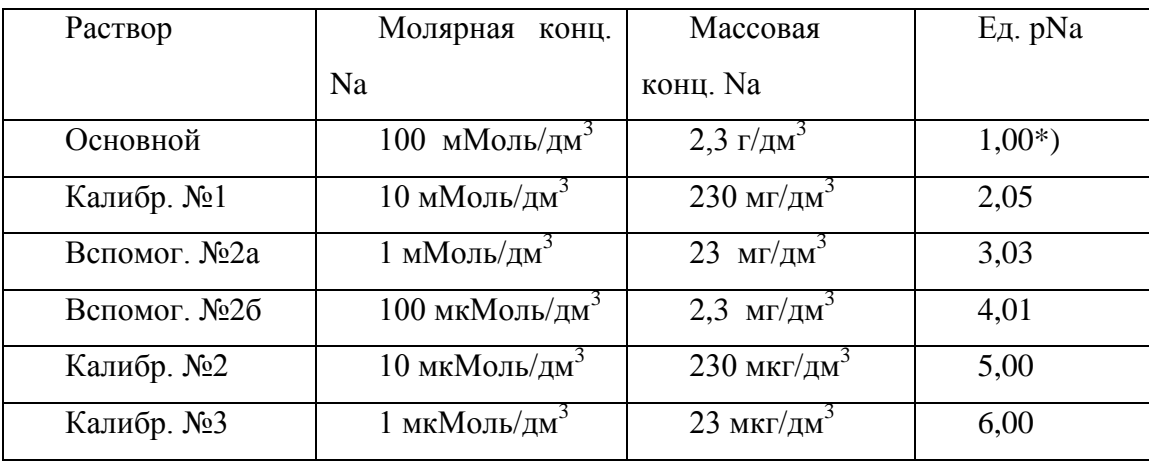

\*) без учета коэффициентов активности

2.7.5.1.3. Растворы готовятся из фиксанала 0,1 н NaCl ОСЧ МРТУ 6-09-292-70. При отсутствии фиксанала можно использовать хлорид натрия квалификации не хуже ХЧ ГОСТ 4233-77.

2.7.5.1.4. Для приготовления и хранения основного раствора и калибровочного раствора №1 можно пользоваться обыкновенной лабораторной посудой. Из-за выщелачивания натрия из стекла, калибровочные растворы №2 и №3 должны готовиться и храниться с помощью пластиковой посуды. Потребуются полипропиленовые мерные колбы вместимостью 1 дм<sup>3</sup> и 0,1 дм $^3$  или мерная стеклянная (по ГОСТ 29227-91) или автоматическая пипетка (100 см $^3)$  с разовыми пластиковыми наконечниками, пластиковая тара с завинчивающимися крышками объемом 1дм $^3$  для хранения приготовленных растворов.

2.7.5.1.5. Приготовленные растворы храните плотно закрытыми в прохладном темном месте. Следите за чистотой крышек, перед завинчиванием ополаскивайте изнутри обессоленной водой. При наливании растворов в калибровочные емкости следите, чтобы раствор не стекал по резьбе. Если это произошло, протрите резьбу фильтровальной бумагой обильно смоченной

обессоленной водой. Никогда не сливайте неиспользованный раствор обратно в тару для хранения.

### **2.7.5.2. Приготовление калибровочных растворов.**

2.7.5.2.1. Для приготовления основного стандартного раствора используется фиксанал соли NaCl 0,1 н концентрации. Массовая концентрация натрия в этом растворе составляет 2,3 г/дм<sup>3</sup>. При отсутствии фиксанала используется соль хлорид натрия марки ОСЧ или ХЧ по ГОСТ 4233- 77. Навеску соли NаСl, предварительно высушенной в течение 2-х часов в сушильном шкафу при температуре 105ºС, в количестве 5,844 г растворяют в небольшом количестве обессоленной воды, приготовленной в соответствии с ОСТ 34-70-953.2-88, затем переносят в мерную колбу (по ГОСТ 1770-74Е) объемом 1 дм<sup>3</sup> и доводят объем до метки обессоленной водой. Этот основной раствор содержит 2,3 г/дм<sup>3</sup> натрия.

Раствор хранится в полиэтиленовой посуде с плотно закрывающейся крышкой. Срок хранения раствора - 1 год.

Из основного раствора последовательными разбавлениями готовятся калибровочные растворы № 1,2, и 3. Все калибровочные растворы готовятся на обессоленной воде, соответствующей требованиям ОСТ 34-70-953.2-88 (удельная электропроводимость свежеприготовленной обессоленной воды не должна превышать 0,08мкСм/см, а содержание натрия не должно превышать 1 мкг/дм<sup>3</sup>). Вся химическая посуда, используемая для приготовления основного и калибровочных растворов, должна отвечать требованиям ОСТ 34- 70-953.2-88.

2.7.5.2.2. Калибровочный раствор № 1 готовится из основного раствора следующим образом. В мерную колбу объемом 1 дм<sup>3</sup> вносят с помощью мерной стеклянной (по ГОСТ 29227-91) или автоматической пипетки 100 см<sup>3</sup> основного раствора и доводят объем до метки обессоленной водой. Этот раствор содержит 0,23 г/дм $^3$ (10 мМоль/дм $^3$ , 2 рNa) натрия.

Раствор хранится в полиэтиленовой посуде с плотно закрывающейся крышкой.

Срок хранения раствора - не более 1 месяца.

2.7.5.2.3. Калибровочный раствор № 2 готовится из калибровочного раствора № 1 методом 3-х последовательных разбавлений следующим образом.

Разбавление первое: Раствор № 2А: в мерную пластмассовую колбу объемом 1 дм<sup>3</sup> вносят с помощью мерной стеклянной (по ГОСТ 29227-91) или автоматической пипетки  $100 \text{ cm}^3$ калибровочного раствора № 1 и доводят объем до метки обессоленной водой. Этот раствор содержит 23 мг/дм<sup>3</sup> (1мМоль/дм<sup>3</sup>, 3 рNа) натрия.

Раствор № 2А используется в день приготовления.

Разбавление второе: Раствор № 2Б: в мерную пластмассовую колбу объемом 1 дм3 вносят с помощью мерной стеклянной (по ГОСТ 29227-91) или автоматической пипетки 100 см $^3$  раствора  $\mathcal{N}_2$  2A и доводят объем до метки обессоленной водой. Этот раствор содержит 2,3 мг/дм<sup>3</sup>  $(100$ мкМоль/дм<sup>3</sup>, 4 рNа) натрия.

Раствор № 2Б используется в день приготовления.

Разбавление третье: Калибровочный раствор № 2: в мерную пластмассовую колбу объемом 1 дм<sup>3</sup> вносят с помощью мерной стеклянной (по ГОСТ 29227-91) или автоматической пипетки 100 см<sup>3</sup> раствора № 2Б и доводят объем до метки обессоленной водой. Этот раствор содержит 0,23 мг/дм<sup>3</sup> (10 мкМоль/ дм<sup>3</sup>, 5 рNа) натрия.

Калибровочный раствор № 2 используется в день приготовления.

2.7.5.2.4. Калибровочный раствор № 3 готовится из калибровочного раствора № 2 следующим образом: В мерную пластмассовую колбу объемом 1 дм<sup>3</sup> вносят с помощью мерной стеклянной (по ГОСТ 29227-91) или автоматической пипетки 100 см<sup>3</sup> калибровочного раствора  $\mathcal{N}_2$  2 и доводят объем до метки обессоленной водой. Этот раствор содержит 0,023 мг/дм<sup>3</sup> (1 мк $M$ оль/дм $^3$ , 6 р $N$ а) натрия.

Калибровочный раствор № 3 используется в день приготовления.

### **2.8. ПОРЯДОК РАБОТЫ.**

Включение анализатора осуществляется с помощью клавиши «Вкл», которую необходимо удерживать в нажатом состоянии в течение 3-4 секунд. При необходимости произведите зарядку аккумуляторной батареи. Индикатор заряда аккумулятора высвечивается в нижнем левом углу дисплея анализатора. Произведите настройку и калибровку анализатора согласно п. 2.7. настоящей РЭ. Анализатор готов к работе.

Установите в прорезь площадки ГЖБ бачок с исследуемой жидкостью, подсоедините конусный соединитель трубки бачка к регулятору расхода ИК, откройте пережим. C помощью регулятора расхода 12 установите скорость протока пробы через измерительную камеру, равную 30 - 45 капель в минуту. Это особенно важно при проведении измерений рNa в глубоко обессоленных водах. При этой скорости через подщелачиватель устанавливается фиксированный поток аммиака, который с одной стороны приводит к увеличению рН обессоленной воды до значений около 10, а с другой - обеспечивает ей минимальную электропроводность, достаточную для проведения потенциометрических измерений. Таким образом, в анализаторе ПАИС-02рNa обеспечивается контролируемое дозирование раствора аммиака. Убедитесь в отсутствии пузырьков в каналах ПСpNa и ВЭ.

### **3. ТЕХНИЧЕСКОЕ ОБСЛУЖИВАНИЕ**

Если Ваш анализатор нуждается в техническом обслуживании, ремонте или периодической поверке, свяжитесь с сервисным центром ООО «Фирма «Альфа БАССЕНС» или с ближайшим официальным дилером. Контактные телефоны официальных дилеров размещены на сайте[.](file:///D:/Документы/ПАИС-02pNa/www.alfabassens.ru)

Сервисный центр ООО «Фирма «Альфа БАССЕНС» выполняет весь комплекс работ по техническому обслуживанию анализаторов их первичной и периодической поверке. С условиями проведения этих работ Вы можете ознакомиться на сайте[.](file:///D:/Документы/ПАИС-02pNa/www.alfabassens.ru)

#### **3.1. ОБЩИЕ ПОЛОЖЕНИЯ.**

3.1.1. Измерительный преобразователь анализатора крайне редко нуждается в обслуживании и ремонте благодаря высокому качеству производства анализаторов, использованию надежных комплектующих, прочности, герметичности и высокой степени промышленной защиты корпуса анализатора (IP-65). Каждый анализатор в комплекте с сенсорами подвергается испытаниям на надежность в течение 1 месяца. Перед отправкой Потребителю каждый анализатор проходит предпродажную подготовку и тестирование работоспособности его основных блоков. Работоспособность электронного блока может быть протестирована в режиме диагностика (см. п. 2.6.4).

3.1.2. Газожидкостной блок и сенсоры нуждаются в проведении технического обслуживания, выполняемого Потребителем в процессе эксплуатации. К этим работам относятся работы по механической очистке измерительной камеры, своевременной заливке аммиачного раствора, раствора для заполнения ВЭ, а также профилактические работы. Периодичность этих работ не регламентируется и определяется условиями и интенсивностью использования анализатора.

3.1.3. Анализаторы ПАИС являются средствами измерений и должны ежегодно поверяться органами Государственной метрологической службы или организациями, аккредитованными на этот вид работы.

3.1.4. Состав и квалификация обслуживающего персонала определяется предприятием-Пользователем. Люди, допускаемые к работе по техническому обслуживанию, должны иметь соответствующую техническую квалификацию, ежегодно проходить проверку знаний техники безопасности.

### **3.2. ПОРЯДОК ТЕХНИЧЕСКОГО ОБСЛУЖИВАНИЯ.**

3.2.1. В процессе эксплуатации анализатора следите за уровнем раствора в емкости ВЭ (см. рис. 1.6.3-1) и не допускайте их полного опорожнения. При доливке раствора, старайтесь не проливать его на корпус ГЖБ.

3.2.2. Каждые две недели заменяйте раствор аммиака в емкости подщелачивателя.

3.2.3. При перерывах в работе анализатора или прекращении подачи анализируемой жидкости, закройте зажим на подводящей трубке ИК, достаньте ПСрNa из ИК, наденьте на торец заполненный водой силиконовый колпачок. При перерывах в работе более 2 недель, возобновление работы с анализатором начинайте с его калибровки по 2 точкам (см. п. 2.7).

3.2.4. При визуальном осмотре анализатора проверяют отсутствие подтеков анализируемой жидкости и растворов реагентов, наличие загрязнений измерительной камеры, отсутствие пузырьков воздуха в ИК, а также состояние лакокрасочных покрытий.

3.2.5. При внешней очистке рекомендуется удалить пыль и грязь с наружных панелей прибора мягкой тряпкой или щеткой.

3.2.6. Работоспособность электродной системы оценивается в режиме «Диагностика сенсора» (см. п. 2.6.4.) по крутизне градуировочной характеристики и величине ЭДС ДГЯ, измеряемой на калибровочных растворах №1 и №2. Уменьшение крутизны до значений менее 50 мВ/pNa, при качественных калибровочных растворах, говорит о том, что ресурс работы ПСрNa скоро будет исчерпан. В этом случае Вам следует приобрести новый комплект сенсоров. Для продления ресурса работы ПСрNa можно попытаться выполнить операции приведенные в п. 3.2.9.

3.2.7. При длительной эксплуатации анализатора на внутренних стенках измерительной камеры и сенсорах могут образоваться несмывающиеся отложения. В этом случае следует произвести механическую очистку измерительной камеры и химическую очистку стеклянной мембраны и керамической перегородки ВЭ.

3.2.7.1. Механическая очистка измерительной камеры.

- 1. Перекройте подачу воды, удалите жидкости из бачка ВЭ 3 и емкости для аммиака 11 (см. рис. 1.6.3-1, 1.6.3-2) и отсоедините все трубки подходящие к измерительной камере, снимите перемычку 6.
- 2. Отсоедините разъемы сенсоров от БПУ (см. рис. 2.3-2.), отсоедините провод опорного электрода, открутите винт крепления ИК к кронштейну и извлеките ИК вместе с сенсорами.

- 3. Разместите ИК на столе и осторожно извлеките сенсоры из измерительной камеры. Для сохранности ПСрNa наденьте на его чувствительную часть защитный колпачок.
- 4. С помощью входящих в комплект поставки ершиков смоченных в моющем растворе произведите чистку внутреннего канала ИК через штуцера 4,9 и отверстия для перемычки 6 (см. рис. 1.6.4.).
- 5. Промойте ИК в дистиллированной воде и удалите остатки влаги с помощью марлевого тампона.
- 3.2.7.2. Очистка керамической перегородки ВЭ.
	- 1. С помощью шприца заполните горизонтальный канал ИК моющим раствором и вымочите керамическую перегородку (см. рис. 1.6-4.) в течение 20-30 минут. Затем промойте дистиллированной водой.
	- 2. Проверьте качество отмывки. Для этого с помощью шприца заполните горизонтальный канал ИК и емкость для ВЭ раствором для заполнения ВЭ. С помощью тестера измерьте сопротивление пористой перегородки, установив электроды в горизонтальный канал ИК и емкость для ВЭ. Электрическое сопротивление пористой перегородки не должно превышать 30 кОм.
	- 3. Ели предыдущая отмывка не решает проблему замочите пористую перегородку (описанным выше способом) на 20 минут в горячем (60ºС) разбавленном хлористом аммонии.
	- 4. Если измерения рNa проводились в биологических жидкостях или белоксодержащих растворах, то отмывку керамической перегородки проводите описанным выше способом в течение 2-4 часов в 8M мочевине. Затем промойте ИК дистиллированной водой и удалите остатки влаги марлевым тампоном.
	- 3.2.7.3. Очистка датчика температуры.

С помощью марлевого тампона смоченного моющим раствором произведите механическую очистку торцевой части датчика температуры. Убедитесь в наличии уплотнительного кольца 4 (см. рис. 1.6-5.) в торцевой части ДТ. Избегайте попадания влаги на разъем.

3.2.7.4. Химическая очистка стеклянной мембраны ПСрNa.

К очистке стеклянной мембраны ПСрNa следует прибегать в крайних случаях, например при выработке ресурса работы или при отклонениях поведения ПСрNa от нормальной работы. Об этом, частности могут свидетельствовать предупреждающие надписи при диагностике сенсора (см. раздел «Диагностика», п. 2.6.4) и значительное увеличение времени установления показаний. Отклонение поведения сенсора от нормальной работы в течение «времени его

жизни» обычно обусловлено несоблюдением следующих правил эксплуатации и хранения сенсора:

- При перерывах в работе ИК должна быть заполнена калибровочным, анализируемым раствором или водой. Ни в коем случае нельзя оставлять стеклянную мембрану в «сухом» состоянии!
- Стеклянная мембрана ПСрNa портится не только из-за измерений в грязных/белковых растворах. Проблемы может вызвать и ее высушивание. Поэтому при длительном хранении наденьте на ПСрNa защитный колпачок, заполненный калибровочным раствором № 1.
- Проблемы в измерении рNa могут возникнуть из-за засорения керамической перегородки, установленной в измерительной камере в емкости для ВЭ. Засорение перегородки можно проверить, измерив ее сопротивление. Оно должно быть менее 100 кOм. (см. п. 3.2.9 «Очистка керамической перегородки»).
- Проблемы могут возникнуть из-за его длительной эксплуатации ПСрNa в глубоко обессоленных растворах. В этих случаях из-за выщелачивания стеклянной мембраны «время жизни» электрода сокращается.

Для восстановления функциональных свойств ПСрNa в ряде случаев помогает химическая очистка стеклянной мембраны. Ниже приведены способы химической очистки, которые перечислены в порядке жѐсткости.

- 1. Вымочить стеклянную мембрану в течение 1 часа в 1M HCl и промыть дистиллятом;
- 2. Выполнить несколько циклов вымачивания попеременно по 1 минуте в 0,1M HCl и в 0,1M NaCl, промыть дистиллятом, затем в течение 1 часа вымачивать в растворе 0,1 М NaCl.
- 3. Промыть стеклянную мембрану в смеси ацетон/изоамиловый спирт (1:1) и промыть дистиллятом;
- 4. Погрузить стеклянную мембрану на 10-20 сек в «Восстанавливающий раствор» фирмы «Альфа БАССЕНС», сразу же промыть дистиллятом. Затем погрузить на 10-20 сек в 1 M NaCl, сразу же промыть дистиллятом, и вымачивать в растворе 0,1 М NaCl в течение 1 часа. Для вымачивания в растворе 0,1 М NaCl, заполните им колпачок и наденьте его на ПСрNa. Последний вариант сокращает жизнь электрода, так как «Восстанавливающий раствор» фирмы «Альфа БАССЕНС» вытравливает стекло.

3.2.7.5. Обслуживание вспомогательного электрода и установка сенсоров в ИК.

 Проверьте наличие раствора в колпачке ВЭ. Если раствор отсутствует, снимите колпачок со ВЭ и залейте в него 2 мл раствора для заполнения ВЭ. Не удаляйте кристаллы AgCl! Убедитесь в наличии уплотнительных колец 5 и 7 на его боковой поверхности (см. рис. 1.6-6.) и наденьте

колпачок 2 до упора. Удалите капли раствора с боковой поверхности ВЭ. Залейте раствор для заполнения в емкость для ВЭ до метки и вставьте ВЭ в ИК до упора. С помощью байонетных соединений установите ПСрNa и ДТ в ИК (см. рис. 1.6-4.), предварительно убедившись в наличии уплотнительных колец 4 на их торцовой части (см. рис. 1.6-6). Затем подсоедините трубки к штуцерам в соответствии с пневмогидравлической схемой (см. рис.1.6.3-2). Установите ИК на кронштейн и прикрутите винтами.

### **3.3. ВОЗМОЖНЫЕ НЕПОЛАДКИ И СПОСОБЫ ИХ УСТРАНЕНИЯ.**

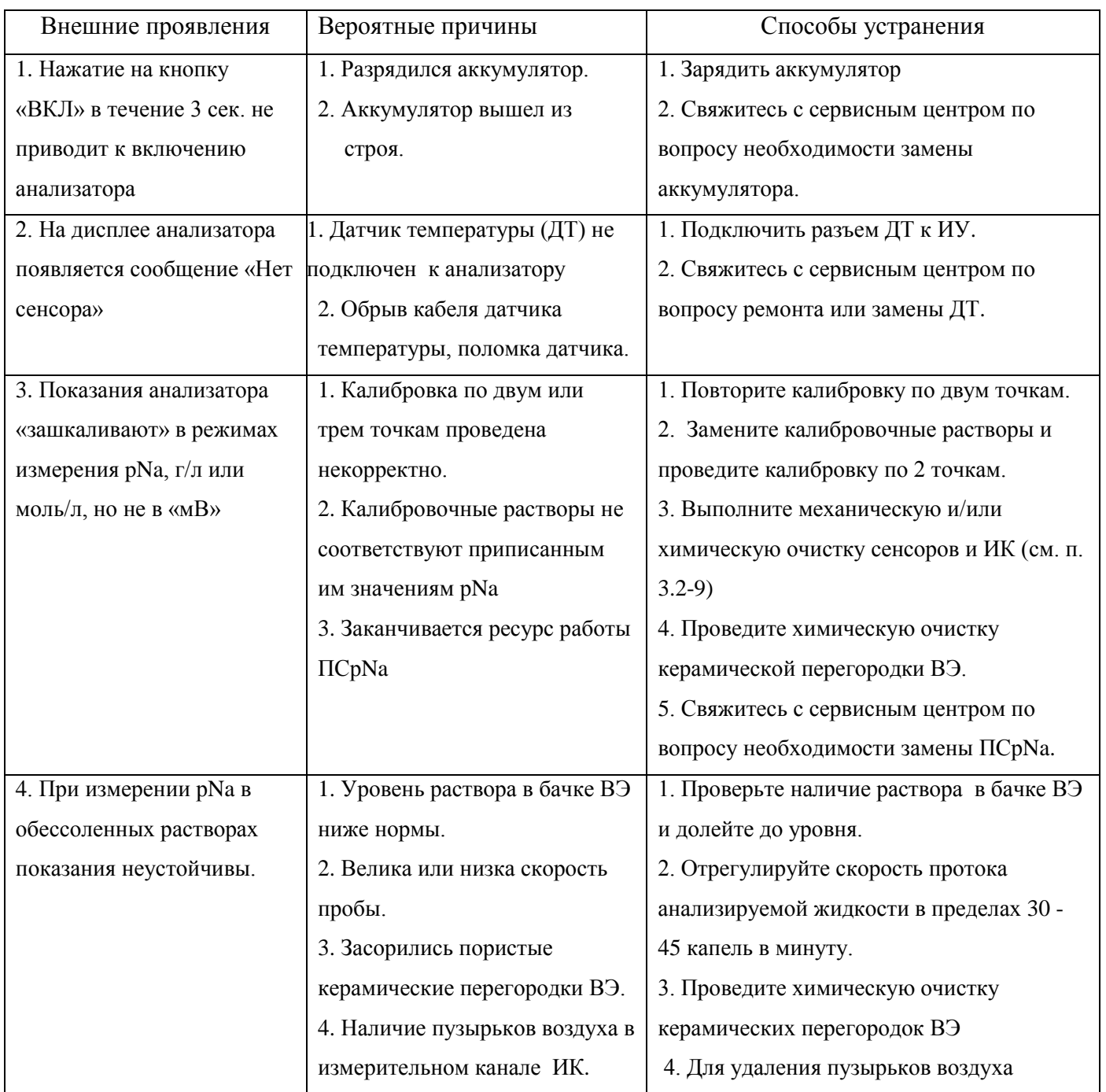

*Потенциометрический Анализатор Ионного Состава ПАИС-02рNa ООО «Фирма «Альфа БАССЕНС»*

54

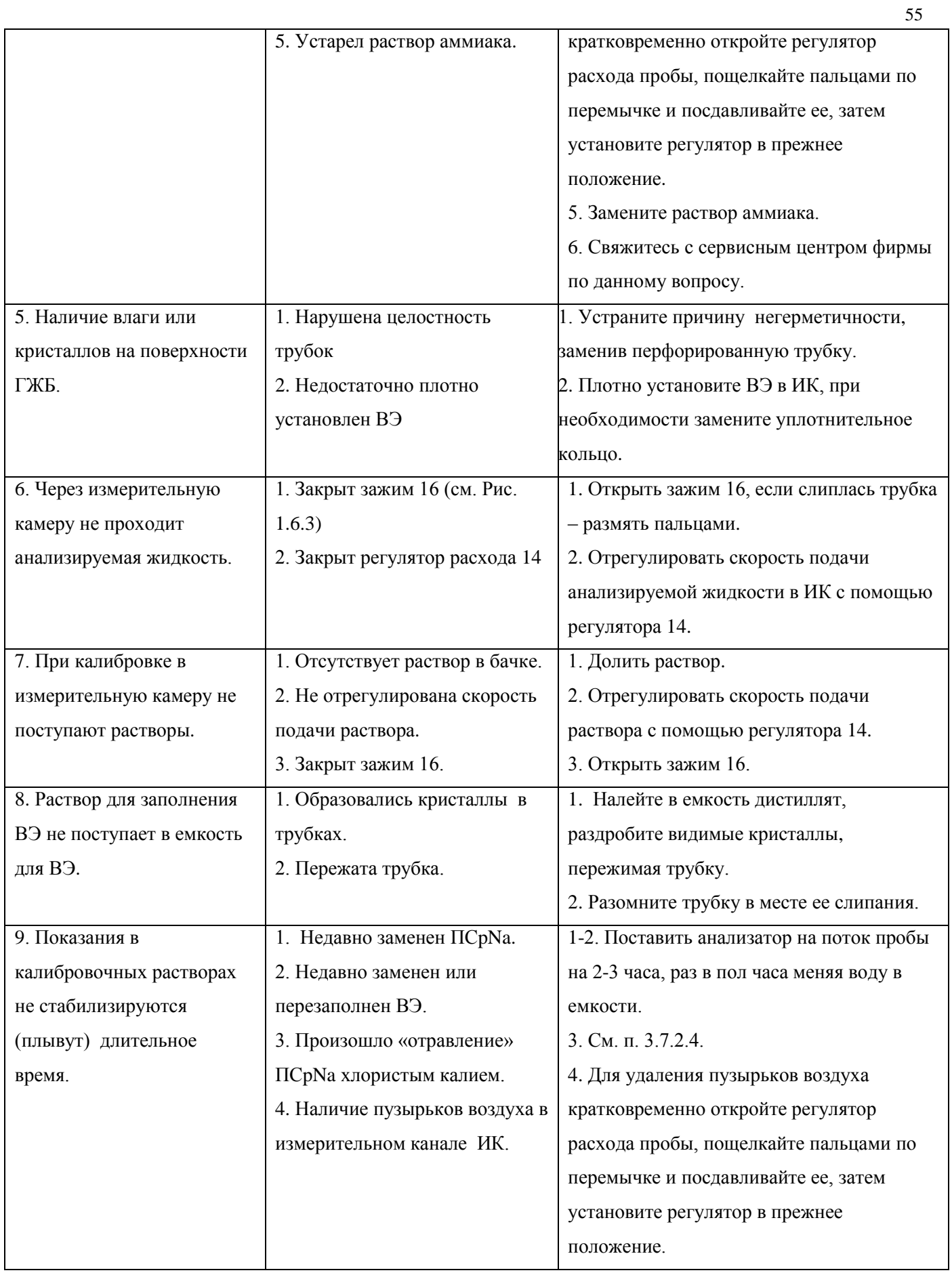

### **4. МЕТОДИКА ПОВЕРКИ**

Настоящая методика поверки распространяется на анализаторы ионного состава потенциометрические ПАИС модификации ПАИС-02натрий (далее – анализаторы), предназначенные для измерений показателя рNa активности ионов натрия, массовой концентрации ионов натрия  $(C_{\text{Na}})$  и температуры анализируемой жидкости.

Методика поверки устанавливает порядок проведения первичной и периодической поверки.

Интервал между поверками один год.

### **4.1. Операции поверки**

При проведении поверки должны быть выполнены операции, указанные в таблице 4.1.

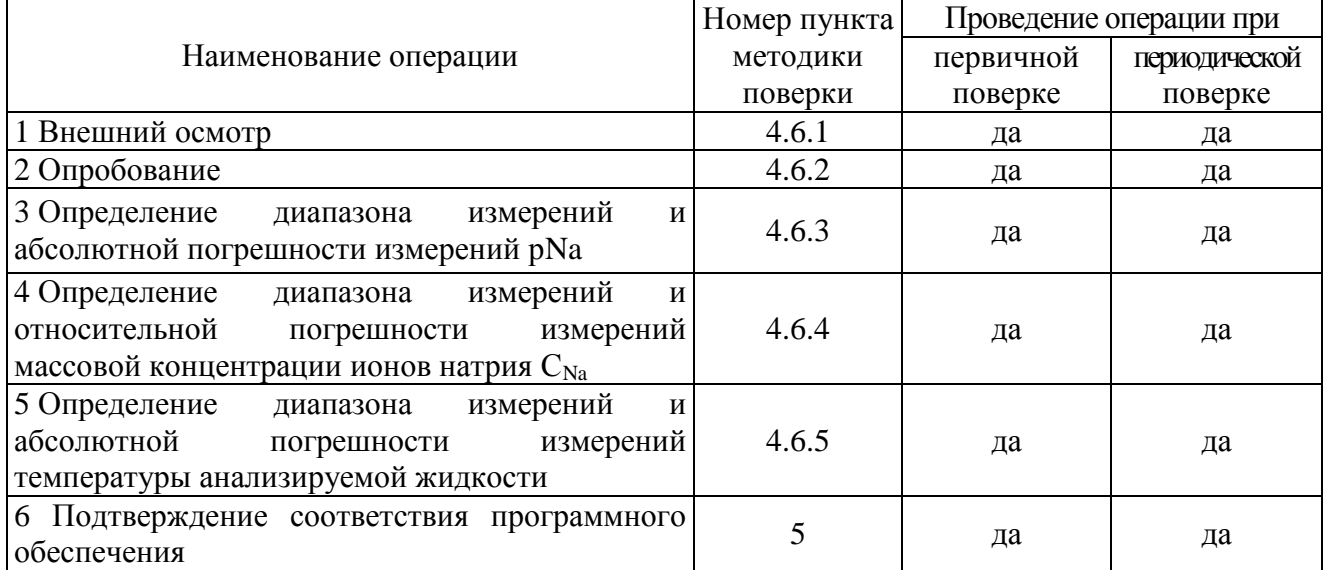

Таблица 4.1 – Операции поверки

### **4.2. Средства поверки**

4.2.1 При проведении поверки должны быть применены средства поверки, указанные в таблице 4.2.

Таблица 4.2 – Средства поверки

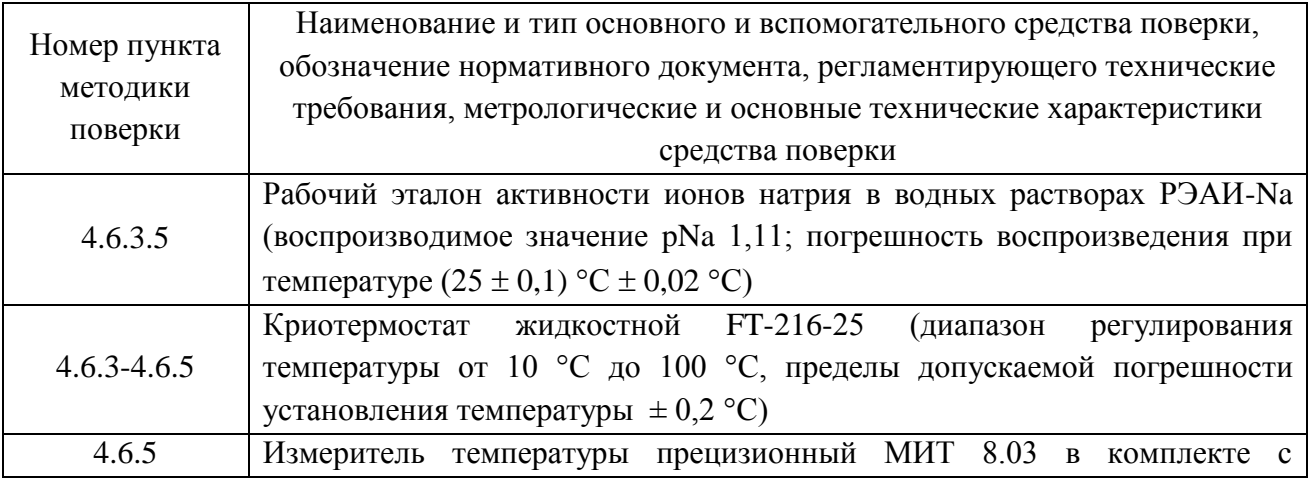

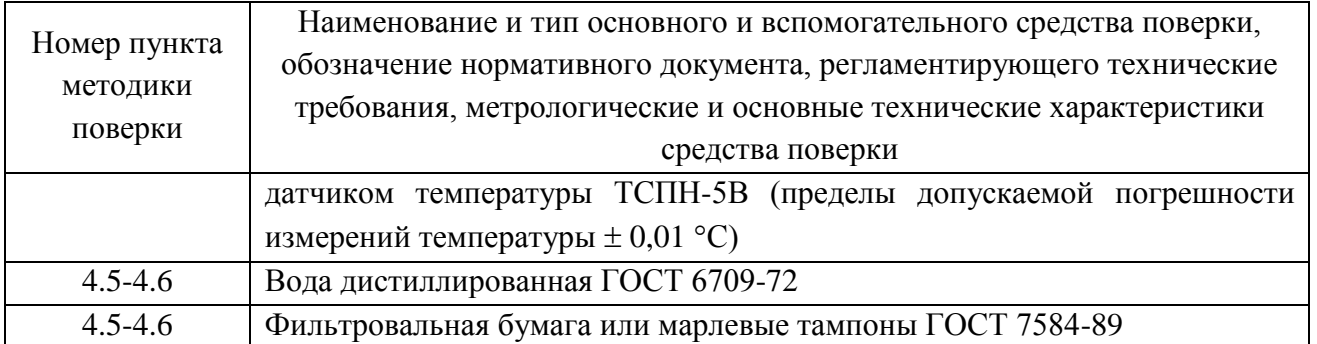

4.2.2 Основные средства поверки должны быть поверены и иметь свидетельства о поверке по ПР 50.2.006-94. Вспомогательные средства поверки должны быть аттестованы и иметь аттестаты по ГОСТ Р 8.568-97.

### **4.3. Требования безопасности**

4.3.1 При проведении поверки соблюдают требования техники безопасности при работе с химическими реактивами по ГОСТ 12.1.007-76 и ГОСТ 12.4.021-75, а при работе с электроустановками – по ГОСТ 12.1.019-79.

4.3.2 Помещение, в котором осуществляется поверка, должно соответствовать требованиям пожарной безопасности по ГОСТ 12.1.004-91.

4.3.3 Исполнители должны быть проинструктированы о мерах безопасности, которые должны соблюдаться при работе с приборами в соответствии с инструкциями, прилагаемыми к приборам. Обучение поверителей требованиям безопасности труда производят по ГОСТ 12.0.004-90.

4.3.4 При работе с сенсорами следует соблюдать осторожность.

4.3.5 К проведению поверки допускают лиц, имеющих высшее или среднетехническое образование, опыт работы в области аналитической химии, ежегодно проходящих проверку знаний по технике безопасности, владеющих техникой электрохимических измерений, изучивших настоящие рекомендации и аттестованных в качестве поверителя.

### **4.4. Условия поверки**

4.4.1 При проведении поверки должны соблюдаться следующие условия:

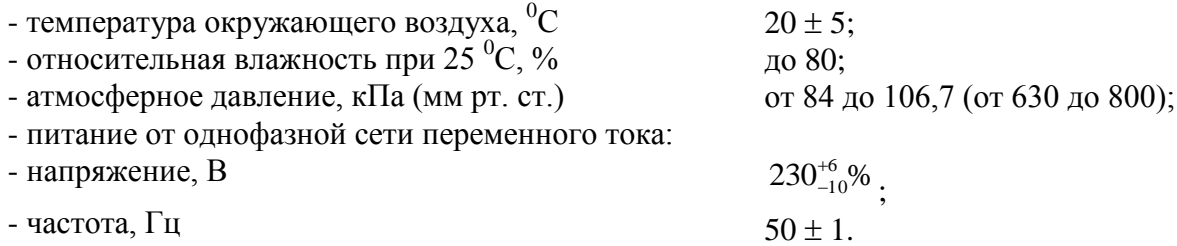

**4.5. Подготовка к поверке**

4.5.1 Выполнить работы, указанные в п. 2.3 настоящего РЭ ("Подготовка анализатора к работе").

4.5.2 Подготовить средства поверки в соответствии с таблицей 4.2.

4.5.3 Подготовить рабочий эталон активности ионов натрия РЭАИ-Na (pNa 1,1,  $C_{Na} = 1,78$ г/дм<sup>3</sup>). Приготовить моноэлементные растворы ионов натрия со значениями pNa 2,05 (C<sub>Na</sub> = 205 г/дм<sup>3</sup>); pNa 3,02 (C<sub>Na</sub> = 22 г/дм<sup>3</sup>); pNa 4,01 (C<sub>Na</sub> = 2,248 мг/дм<sup>3</sup>); pNa 5,00 (C<sub>Na</sub> = 230 мкг/дм<sup>3</sup>); pNa 6,00 ( $C_{\text{Na}} = 23 \text{ MKT/}\text{TM}^3$ ), pNa 7,00 ( $C_{\text{Na}} = 2.3 \text{ MKT/}\text{TM}^3$ ) в соответствии с инструкцией по приготовлению, входящей в комплект поставки рабочего эталона активности ионов натрия РЭАИ-Na.

4.5.4 Провести градуировку анализатора в соответствии с разделом 2.7 настоящего РЭ по трем точкам: значения рNa 2,05; 5,00; 6,00.

**Внимание!** При градуировке анализатора следует тщательно промывать ИК (см. п. 2.5.3). Для точной градуировки анализатора градуировочные растворы следует пропускать через ИК в течение не менее 15 минут.

#### **4.6. Проведение поверки**

#### **4.6.1 Внешний осмотр**

При проведении внешнего осмотра проверить визуально:

-комплектность анализатора в соответствии с РЭ;

-наличие автономного источника питания (при необходимости);

-целостность корпусов, соединительных проводов (кабелей), отсутствие механических повреждений, препятствующих нормальному функционированию прибора;

- чистоту и целостность соединителей и гнезд;

-четкость и правильность маркировки в соответствии с РЭ (обозначение прибора, наименование или товарный знак предприятия-изготовителя, заводской номер, обозначение переключателей, соединителей, гнезд, зажимов).

Анализаторы, имеющие дефекты, затрудняющие эксплуатацию, бракуют.

### **4.6.2 Опробование**

4.6.2.1 Проверить функционирование анализатора в режимах работы в соответствии с РЭ. При переключении диапазонов или пределов измерений, а также режима работы, и возвращении их в исходное положение, показания прибора должны восстанавливаться.

При укомплектовании приборов гальваническими элементами питания дополнительно проверяют работоспособность анализатора при автономном питании.

4.6.2.2 Анализаторы, у которых результаты опробования не соответствуют требованиям РЭ, бракуют.

**4.6.3 Определение диапазона измерений и абсолютной погрешности измерений рNa** 4.6.3.1 Поверку проводить в следующей последовательности:

- собрать установку по рис. 4.1;

- отмыть обессоленной водой в течение не менее 20 минут;

- в ѐмкость 1 (см. рис. 4.1) залить эталонный раствор с pNa 7,00 и трубку 3 подключить ко входу измерительной камеры. С помощью регулятора 4 установить расход эталонного раствора 20-60 капель в минуту. Включить анализатор:

- выбрать меню «УСТАНОВКА»;

- выбрать режим измерений;

- выбрать измеряемую величину;

- провести измерения и записать в протокол поверки.

4.6.3.2 Повторить п. 4.6.3.1 с эталонными растворами со значениями рNa 4,01; 3,02.

4.6.3.3 Абсолютную погрешность измерений pNa определить по формуле:

$$
\Delta pNa = pNa_{\text{H3M}} - pNa_3 \tag{4.1}
$$

где: pNa  $_{W3M}$  – измеренное анализатором значение pNa эталонного раствора;

pNa<sup>э</sup> –значение рNa эталонного раствора.

4.6.3.4 Результаты поверки считать положительными, если значения абсолютной погрешности измерений показателя активности рNa находятся в диапазоне измерений рNa: от 1 до 5  $\pm$  0,05 и от 5 до 7  $\pm$  (0,05 + 0,07 (A – 5)<sup>2</sup>), где A – измеренное значение.

**4.6.4 Определение диапазона измерений и относительной погрешности измерений массовой концентрации ионов натрия СNa**

4.6.4.1 Поверку проводить в следующей последовательности:

- собрать установку по рис. 4.1;

- в ѐмкость 1 (см. рис. 4.1) залить эталонный раствор с массовой концентрацией ионов натрия ( $C_{\rm Na}$ ) 23 мг/дм<sup>3</sup> и трубку 3 подключить ко входу измерительной камеры. С помощью регулятора 4 установить расход эталонного раствора 20-60 капель в минуту. Включить анализатор:

- выбрать меню «УСТАНОВКА»;
- выбрать режим измерений;
- выбрать измеряемую величину;

- провести измерения и записать в протокол поверки.

4.6.4.2 Повторить п. 4.6.4.1 с эталонными растворами со значениями  $C_{\text{Na}}$  2,3 мг/дм<sup>3</sup>; 2,3 мкг/дм $^3$ .

4.6.4.3 Относительную погрешность измерений  $\delta$ , отн. ед., определить по формуле:

$$
\delta = \frac{(C_{u_{3M}} - C_{_{3m}})}{C_{_{3m}}},
$$
\n(4.2)

где  $C_{H3M}$  – измеренное значение массовой концентрации ионов натрия эталонного раствора;

 $C_{\text{3T}}$  –значение массовой концентрации ионов натрия эталонного раствора.

4.6.4.4 Результаты поверки считать положительными, если диапазон измерений массовой концентрации ионов натрия от  $(2,3\cdot10^3)$  до  $(2,3\cdot10^3)$  мг/дм<sup>3</sup>; в диапазоне измерений  $C_{\text{Na}}$  от 0,230 до  $(2,3\cdot10^3)$  мг/дм<sup>3</sup>, пределы допускаемой относительной погрешности измерений  $\pm$  0,12; в диапазоне измерений от 0,023 до 0,230 мг/дм<sup>3</sup>, значения относительной погрешности измерений находятся в пределах от минус 0,24 до 0,36; в диапазоне измерений от  $(2,3\cdot10^{-3})$  до 0,023 мг/дм<sup>3</sup>, значения относительной погрешности измерений находятся в пределах от минус 0,53 до 1,1.

### **4.6.5 Определение диапазона измерений и абсолютной погрешности измерений температуры анализируемой жидкости**

4.6.5.1 Определение пределов допускаемой абсолютной погрешности измерений температуры проводить на отметках 10, 25, 50 °С шкалы проверяемого прибора путем сравнения его показаний с показаниями измерителя температуры прецизионного МИТ 8.03 в комплекте с датчиком температуры ТСПН-5В.

4.6.5.2 В соответствии с рис. 4.2 собрать установку и провести следующие операции:

- 1. погрузить чувствительную часть датчика температуры поверяемого анализатора 4 и датчик температуры измерителя 2 на глубину 20-30 мм в термостатируемый стакан 6 с интенсивно перемешиваемой водой (ГОСТ 6709-72), имеющей температуру поверяемой отметки шкалы;
- 2. после выдержки в воде в течение 5 минут снять показания температуры с дисплея анализатора и измерителя.

4.6.5.3 Пределы  $\Delta T$  допускаемой абсолютной погрешности измерений температуры рассчитать по формуле:

$$
\Delta T = T_{u_{3M}} - T_{\rm sm} \tag{4.3}
$$

где: Тизм – значение температуры, измеренное с помощью анализатора;

Тэт - значение температуры, измеренное измерителем.

4.6.5.4 Результаты поверки считать положительными, если значения  $\Delta T$ , рассчитанные для каждого выбранного значения отметки шкалы температуры, не превышают значений, указанного в п. 1.4 настоящего РЭ.

### **5. Подтверждение соответствия программного обеспечения**

Проверку заявленных идентификационных данных программного обеспечения (ПО) проводить в соответствии с НЖЮК.421522.005.02-02РЭ.

Результаты проверки считать положительными, если идентификационные данные ПО соответствуют следующим данным:

- идентификационное наименование ПО - «Микрокод натрий»;

- версия программы – 006.

*Потенциометрический Анализатор Ионного Состава ПАИС-02рNa ООО «Фирма «Альфа БАССЕНС»*

60

### **6. Оформление результатов поверки**

6.1 При положительных результатах поверки выдается свидетельство о поверке в соответствии с ПР 50.2.006-94.

6.2 При отрицательных результатах поверки выдается извещение о непригодности с указанием причин непригодности в соответствии с ПР 50.2.006-94.

Начальник лаборатории 630 ФГУП «ВНИИФТРИ» В.Д. Кутовой

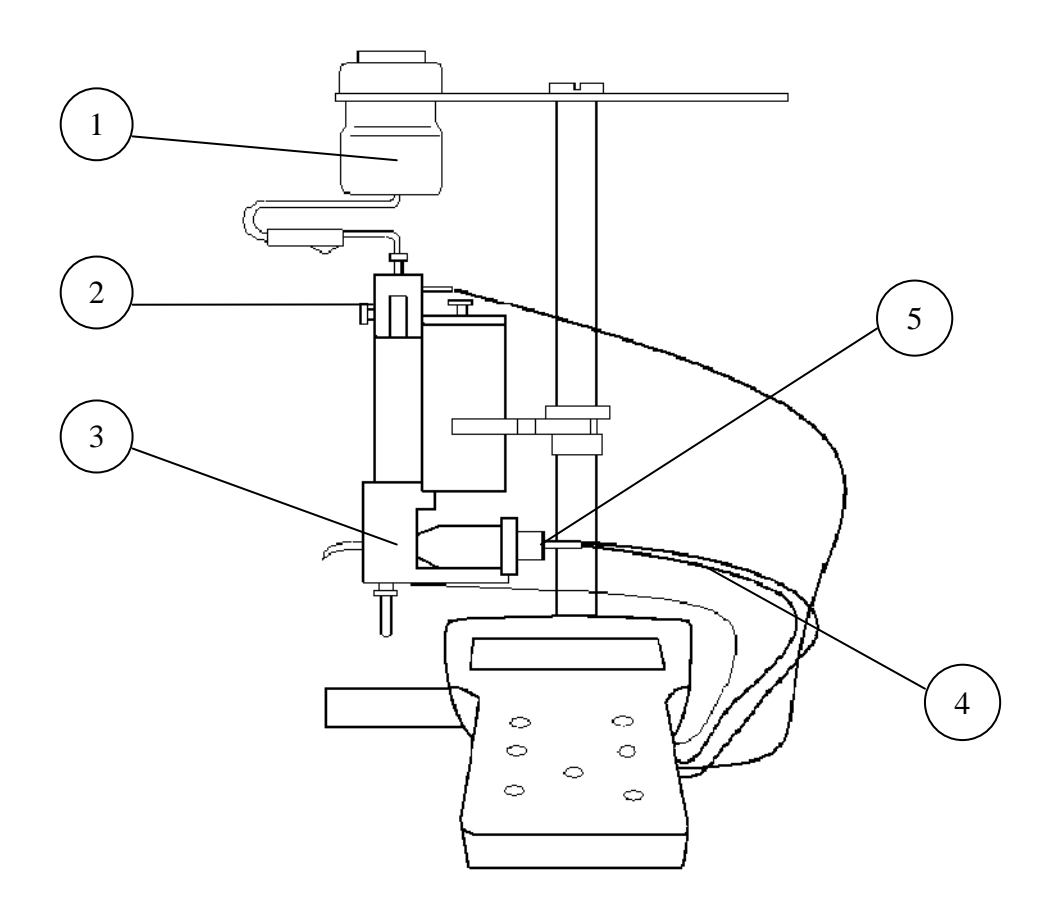

- 1. Бачок с эталонным раствором
- 2. Регулятор расхода
- 3. Измерительная камера
- 4. Соединительные кабели
- 5. Измерительный преобразователь

**Рис. 4.1 Установка для определения абсолютной погрешности измерений показателя активности рNa ионов натрия и массовой концентрации ионов**

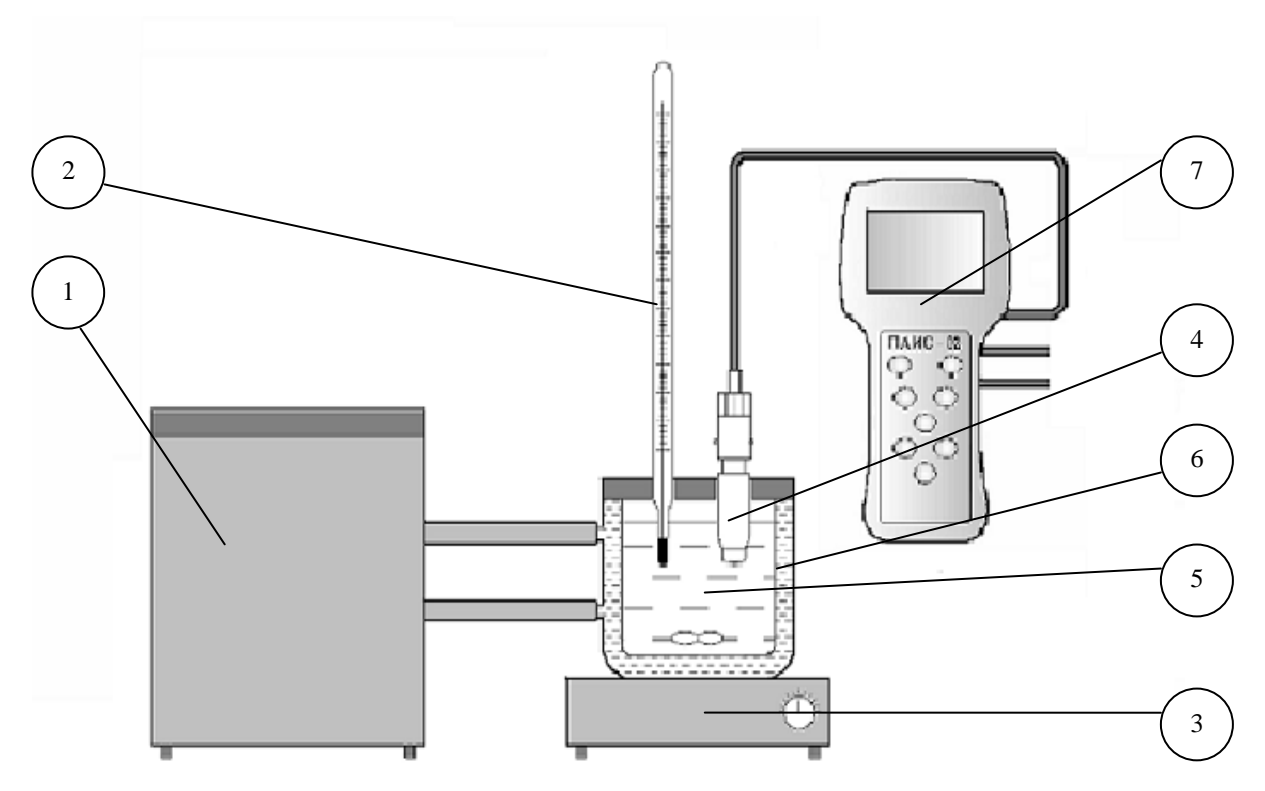

- 1.Термостат жидкостный.
- 2.Эталонный термометр.
- 3.Магнитная мешалка.
- 4.Датчик температуры.
- 5.Вода.
- 6.Термостатируемый стакан.
- 7.Измерительный преобразователь
- **Рис. 4.2 Определение абсолютной погрешности измерений температуры анализируемой жидкости**

### **5. ТРАНСПОРТИРОВАНИЕ И ХРАНЕНИЕ**

5.1. Анализатор в упаковке предприятия-изготовителя должен храниться в закрытом помещении при температуре от 5 до 50 °С и относительной влажности не более 80 % при температуре 25 °С (условия хранения 1 по ГОСТ 15150-69).

5.2. При длительном хранении сенсоров у потребителя (более 6 месяцев) необходимо слить раствор из емкости ВЭ, промыть водой, закрыть емкость резиновой пробкой, надеть на ВЭ транспортировочный корпус с 5 мл раствора для заполнения ВЭ. На ПСpNa установить защитный колпачок с водой.

### **7. ГАРАНТИЙНЫЕ ОБЯЗАТЕЛЬСТВА**

7.1. Гарантийный срок эксплуатации анализатора, кроме первичных преобразователей, при соблюдении Потребителем условий эксплуатации - 24 месяца со дня продажи прибора. Гарантийный срок эксплуатации первичных преобразователей – 12 месяцев со дня продажи.

7.2. Гарантийный срок хранения без переконсервации при соблюдении правил хранения - 3 года.

7.3. В течение гарантийного срока при соблюдении потребителем правил эксплуатации предприятие - изготовитель безвозмездно ремонтирует или заменяет анализатор или его части по предъявлению гарантийного талона (Приложение 1).

7.4. Сведения о рекламациях.

В случае отказа анализатора или обнаружения неисправности в его работе в период действия обязательств, а также обнаружения некомплектности при его первичной приемке, владелец прибора должен составить акт о необходимости отправки прибора предприятиюизготовителю, или поставщику, или предприятию, осуществляющему гарантийное обслуживание.

### **СПИСОК**

#### **нормативно-технических документов**

ПР 50.2.006-94 Государственная система обеспечения единства измерений. Порядок проведения поверки средств измерений

ПР 50.2.007-94 Государственная система обеспечения единства измерений. Поверительные клейма

ПР 50.2.016-94 Государственная система обеспечения единства измерений. Требования к выполнению калибровочных работ

ГОСТ Р 8.568-97 Государственная система обеспечения единства измерений. Аттестация испытательного оборудования. Основные положения

МИ 2526-99. Рекомендация. ГСИ. Нормативные документы на методики поверки средств измерений. Основные положения

ГОСТ 12.0.004-90 Система стандартов безопасности труда. Организация обучения работающих безопасности труда. Общие положения

ГОСТ 12.1.004-91 Система стандартов безопасности труда. Пожарная безопасность. Общие требования

ГОСТ 12.1.007-76 Система стандартов безопасности труда. Вредные вещества. Классификация и общие требования безопасности

ГОСТ 12.1.019-79 Система стандартов безопасности труда. Электробезопасность. Общие требования и номенклатура видов защиты

ГОСТ 12.4.021-75 Система стандартов безопасности труда. Системы вентиляционные. Общие требования

ГОСТ 1770–74 Посуда мерная лабораторная стеклянная. Цилиндры, мензурки, колбы, пробирки. Общие технические условия

ГОСТ 6709 -72 Реактивы. Вода дистиллированная. Технические условия

ГОСТ 7584-89 Бумага лабораторная фильтровальная. Методы определения фильтрующей и разделительной способности

ГОСТ 27987-88 Анализаторы жидкости потенциометрические ГСП. Общие технические условия ТУ 25-2021.003-88 Термометры ртутные стеклянные лабораторные ТЛ-4. Класс 1.

### **Методика калибровки датчика температуры**

При выпуске из производства датчик температуры калибруется по методике, алгоритм выполнения которой записан в служебном меню анализатора. Прибегать к калибровке датчика температуры следует только при замене ДТ на новый. В этом случае подключите новый датчик температуры к соответствующему разъему блока предусилителей и включите анализатор. Для проведения калибровки датчика температуры Вам необходимо собрать установку показанную на рис. 4.6-5. С помощью этой установки необходимо обеспечить три отметки шкалы температуры в диапазоне 5 - 50 °С. Если в вашей лаборатории нет термостата, можно три отметки шкалы температуры обеспечить более простым способом. Для этого Вам необходим термос, стакан с дистиллированной водой комнатной температуры и пластиковый стакан со льдом. В термос налейте дистиллированную воду подогретую до 50 $\pm$ 5°С. В стакане со льдом выполните отверстие диаметром 16 мм и залейте его водой комнатной температуры. Через 5-10 минут вода в лунке будет иметь температуру таяния льда  $\sim 0^{\circ}$ С.

Для проведения калибровки датчика температуры из окна «Калибровка» (см. рис. 2.7.1-1)

# **CJIYXEEHOE MEHE** КАЛИБРОВКА:

▶Сенсора темп-ры Терм. копенс. рН. Токового выхода

КАЛИЕРОВКА:

▶Нижней точки Верхней точки Поправка Т

**KAJMEPOBKA** После стабилизации показаний нажмите 'BBOI'

25.6℃

удерживая клавишу «Вниз» нажмите на клавишу «Ввод». На дисплее анализатора откроется окно показанное на рис. П3-1.

В этом окне выберите опцию «Сенсора температуры» и нажмите «Ввод».

### *Рис. П3-1. Окно «Служебное меню».*

Погрузите датчик температуры в термостатируемый стакан с нижней отметкой шкалы температуры 5+1оС или в лунку в стакане со льдом. В открывшемся окне (см. рис. П3-2) выберите опцию «Нижней точки» и нажмите «ВВОД»

# *Рис. П3-2. Окно «Калибровка датчика температуры»*

На дисплей анализатора выводится окно показанное на рис. П3-3. Далее следуйте инструкциям, высвечиваемым на табло анализатора (см. рис. П4-3).

*Рис. П3-3. Окно показаний ДТ.*

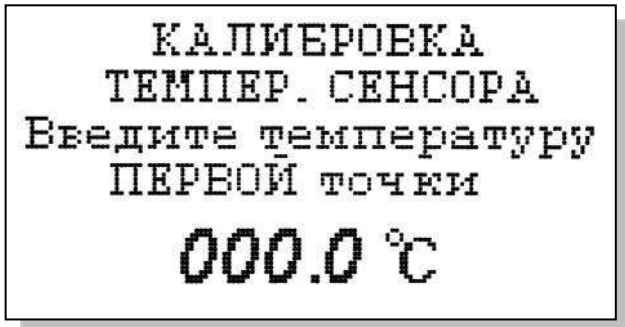

В нижней части дисплея выводится значение температуры измеренное с помощью ДТ. После стабилизации показаний нажмите клавишу «ВВОД».

С помощью клавиш перемещения курсора введите температуры нижней точки шкалы и нажмите «ВВОД».

### *Рис. П3-4. Окно ввода температуры нижней точки шкалы*.

На дисплей анализатора выводится окно, показанное на рис. П3-2. Выберите опцию «Верхней

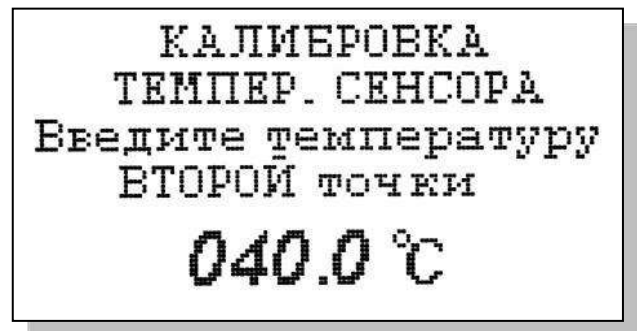

точки» и нажмите «Ввод». На дисплей анализатора выводится окно для проведения калибровки по верхней точке шкалы температуры.

# *Рис. П3-5. Окно ввода температуры верхней точки шкалы.*

Погрузите ДТ и образцовый термометр в термостатируемый стакан или термос с верхней отметкой шкалы температуры. После стабилизации показаний нажмите клавишу «ВВОД». Считайте показание образцового термометра и с помощью клавиш перемещения курсора введите это значение. После нажатия клавиши «ВВОД» на дисплее анализатора откроется окно,

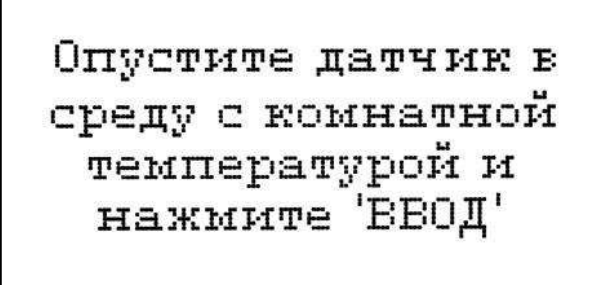

Введите температуру эталонного термометра

 $020.0\degree$ 

показанное на рис. П.3-2. Выберите опцию «Поправка Т» и нажмите клавишу «ВВОД». Выполните инструкцию, показанную на дисплее анализатора (см. рис. П3-6.) и нажмите «ВВОД»

### *Рис. П3-6. Окно с инструкцией.*

После стабилизации показаний нажмите клавишу «ВВОД». Считайте показание температуры с образцового термометра и введите это значение с клавиатуры.

### *Рис. П3-7. Окно для ввода данных.*

После нажатия клавиши «ВВОД» на дисплей анализатора выводится в течение 3 с надпись «Калибровка успешно завершена». Анализатор

по трем точкам рассчитает экспоненциальную калибровочную характеристику датчика температуры по которой в дальнейшем будут проводиться измерения температуры.

### ПРИЛОЖЕНИЕ П4 **Восстановление заводских установок**

К процедуре восстановления заводских параметров следует прибегать только в крайних случаях. При этом нужно четко выполнять инструкции, высвечиваемые на дисплее анализатора. Для восстановления заводских параметров нужно войти в окно «Установки» (см. рис. 2.7.1-1) и удерживая клавишу «ВНИЗ» нажать клавишу «ВВОД». Для восстановления заводских

установок в диалоговом окне выберите опцию «ДА» и нажмите «ВВОД».

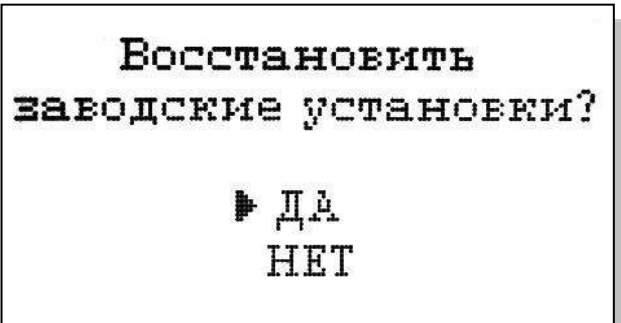

*Рис. П4-1. Окно восстановления заводских установок.*

### **Замена датчика температуры ДТ.**

 Анализатор поставляется с датчиком температуры под номером, совпадающим, как правило, с номером анализатора. В паспорте на датчик указаны три константы, которые записаны в память анализатора. В случае выхода датчика из строя, необходимо обратиться к дилеру и приобрести

Оставшееся время заряда: 00:00 Число зарядов: 903. ЙЙЙ t после откл: <sup>†</sup> после подкл: <u> ЙЙБ</u> U бат= 7.08

\*K09 $\Phi$ . TEMHEPATYPH\*  $M1=$ 215.06  $N2 =$  $34.00$  $N3 = 101.0$ 

 $*$ KO9 $\Phi$ . TEMHEPATYPH\*  $N1 =$ 215.06  $MZ =$ 34.00  $N3 = 101.0$ 0215.06

новый датчик (поставляется в комплекте с паспортом).

# *Рис.П5-1. Диагностика аккумуляторной батареи.*

Для ввода в память анализатора новых констант из паспорта войдите в окно «Диагностика» (см. рис. 2.6.4-1) и, удерживая клавишу «ВНИЗ», нажмите клавишу «ВВОД». Появится служебное окно, показанное на рис. П5-1. *Рис.П5-2. Диагностика заряда.* Нажмите «ВВОД», на дисплее появится служебное окно, показанное на рис. П5-2.

Нажмите «ВВОД», на дисплее появится служебное окно, показанное на рис. П5-3. *Рис.П5-3. Константы датчика температуры.* Перемещая курсор с помощью клавиш «ВВЕРХ» и «ВНИЗ» выберите константу, которую хотите ввести и нажмите «ВВОД». На дисплее появится служебное окно, показанное на рис. П5-4. В нижней строке «мигает» вводимая цифра. С помощью клавиш «ВЛЕВО» и «ВПРАВО» выберите знакоместо, а с помощью клавиш «ВВЕРХ» и «ВНИЗ» значение цифры. Когда значение выбранной константы

из паспорта будет установлено, нажмите «ВВОД» и последовательно введите аналогичным образом оставшиеся константы. Сверьте еще раз введенные значения с паспортными, и, если все введено правильно, нажимайте клавишу «ОТМЕНА», пока не выйдете в режим «Измерения».

## **Инструкция по консервации – расконсервации анализатора ПАИС-02pNa.**

### **1. Консервация**

 Если предстоит перерыв в работе на срок более 2-х недель, необходимо выполнить консервацию анализатора:

- 1.1. Удалите аммиак из емкости.
- 1.2. Удалите раствор заполнения из емкости ВЭ.
- 1.3. Залейте в емкость дистиллированную воду.
- 1.4. Поставьте анализатор на проток чистой (можно аммиачной) воды со скоростью 30-45 кап./мин. Израсходуйте 2 – 3 бачка.
- 1.5. Подзарядите и выключите анализатор.
- 1.6. Достаньте ВЭ из емкости, отсоедините разъем от анализатора, проверьте уровень раствора для заполнения ВЭ в колпачке, при необходимости долейте из флакона.
- 1.7. Налейте 5 мл раствора для заполнения ВЭ в транспортировочный корпус (закрытый 10 мл шприц), плотно вставьте в него ВЭ, положите в коробку.
- 1.8. Удалите воду из емкости ВЭ.
- 1.9. Отверстие емкости ВЭ закройте резиновой пробкой.
- 1.10. Отсоедините разъем потенциометрического сенсора рNa от анализатора. Осторожно достаньте сенсор из измерительной камеры, проверьте наличие уплотнительного кольца на торце,
- 1.11. Налейте в защитный силиконовый колпачок 0.5 мл воды и наденьте на торец сенсора, положите сенсор в коробку.
- 1.12. Датчик температуры оставьте в измерительной камере.
- 1.13. Рекомендуется во время хранения 1 раз в месяц включать анализатор, проверять уровень зарядки и при необходимости подзаряжать. Проверяйте также наличие воды в колпачке потенциометрического сенсора рNa, при необходимости доливайте.

### **2. Расконсервация.**

Чтобы запустить законсервированный анализатор:

- 2.1. Удалите воду из емкости ВЭ.
- 2.2. Достаньте ВЭ из коробки и транспортировочного корпуса. Проверьте уровень раствора заполнения в колпачке, при необходимости долейте из флакона. Выньте резиновую пробку из крышки емкости ВЭ, закройте ею транспортировочный корпус ВЭ.
- 2.3. Заполните емкость ВЭ раствором для заполнения до метки.
- 2.4. Плотно вставьте ВЭ в емкость, подсоедините разъем.
- 2.5. Достаньте рNa электрод из коробки, снимите защитный колпачок, проверьте наличие уплотнительного кольца на торце, вставьте электрод в измерительную камеру, подсоедините разъем.
- 2.6. Поставьте анализатор на проток чистой (можно аммиачной) воды со скоростью 30-45 кап./мин. Израсходуйте 3 – 4 бачка с перерывами в 10 – 15 минут.
- 2.7. Включите и при необходимости подзарядите анализатор.
- 2.8. Заполните емкость 20% аммиаком до метки.
- 2.9. Откалибруйте анализатор и приступайте к работе.

# **ЗАКАЗАТЬ**